# **AOS-W 6.4.4.17**

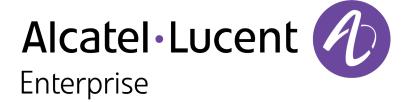

#### **Copyright Information**

Alcatel-Lucent and the Alcatel-Lucent Enterprise logo are trademarks of Alcatel-Lucent. To view other trademarks used by affiliated companies of ALE Holding, visit:

#### enterprise.alcatel-lucent.com/trademarks

All other trademarks are the property of their respective owners. The information presented is subject to change without notice. Neither ALE Holding nor any of its affiliates assumes any responsibility for inaccuracies contained herein. (2018)

#### **Open Source Code**

This product includes code licensed under the GNU General Public License, the GNU Lesser General Public License, and/or certain other open source licenses.

Revision 01 | January 2018 AOS-W 6.4.4.17 | Release Notes

| Contents                                        | 3  |
|-------------------------------------------------|----|
| Revision History                                | 5  |
| Release Overview                                | 6  |
| Important Points to Remember                    | 6  |
| Supported Browsers                              | 8  |
| Contacting Support                              | 8  |
| New Features                                    | 10 |
| Regulatory Updates                              | 12 |
| Resolved Issues                                 | 13 |
| Known Issues                                    | 22 |
| Upgrade Procedure                               | 34 |
| Upgrade Caveats                                 | 34 |
| GRE Tunnel-Type Requirements                    | 35 |
| Important Points to Remember and Best Practices | 35 |
| Memory Requirements                             | 36 |
| Backing up Critical Data                        | 37 |
| Upgrading in a Multiswitch Network              | 38 |

| Α | cronyms and Abbreviations                     | .46  |
|---|-----------------------------------------------|------|
|   | Before You Call Technical Support             | 45   |
|   | Downgrading                                   | 43   |
|   | Upgrading to AOS-W 6.4.4.17                   | 39   |
|   | Installing the FIPS Version of AOS-W 6.4.4.17 | . 38 |

# **Revision History**

The following table provides the revision history of this document.

 Table 1: Revision History

| Revision    | Change Description |
|-------------|--------------------|
| Revision 01 | Initial release.   |

AOS-W 6.4.4.17 | Release Notes Contents | 5

AOS-W 6.4.4.17 is a software patch release that includes fixes to issues identified in previous releases.

Use the following links to navigate to the corresponding topics:

- New Features on page 10 describes the features and enhancements introduced in this release.
- Regulatory Updates on page 12 lists the regulatory updates introduced in this release.
- Resolved Issues on page 13 describes the issues resolved in this release.
- Known Issues on page 22 describes the known and outstanding issues identified in this release.
- Upgrade Procedure on page 34 describes the procedures for upgrading a switch to this release.

# **Important Points to Remember**

This section describes the important points to remember before you upgrade the switch to this release of AOS-W.

#### **AirGroup**

#### **Support for Wired Users**

Starting from AOS-W 6.4.3.0, AirGroup does not support trusted wired users.

### **AP Settings Triggering a Radio Restart**

If you modify the configuration of an AP, those changes take effect immediately; you do not need to reboot the switch or the AP for the changes to affect the current running configuration. Certain commands, however, automatically force the AP radio to restart.

AOS-W 6.4.4.17 | Release Notes Release Overview | 6

**Table 2:** *Profile Settings in AOS-W 6.4.x* 

| Profile                          | Settings                                                                                                    |
|----------------------------------|----------------------------------------------------------------------------------------------------|
| 802.11a/802.11g<br>Radio Profile | <ul> <li>Channel</li> <li>Enable Channel Switch Announcement (CSA)</li> <li>CSA Count</li> <li>High throughput enable (radio)</li> <li>Very high throughput enable (radio)</li> <li>TurboQAM enable</li> <li>Maximum distance (outdoor mesh setting)</li> <li>Transmit EIRP</li> <li>Advertise 802.11h Capabilities</li> <li>Beacon Period/Beacon Regulate</li> <li>Advertise 802.11d Capabilities</li> </ul>                                                                                                    |
| Virtual AP Profile               | <ul> <li>Virtual AP enable</li> <li>Forward Mode</li> <li>Remote-AP operation</li> </ul>                                                                                                    |
| SSID Profile                     | <ul> <li>ESSID</li> <li>Encryption</li> <li>Enable Management Frame Protection</li> <li>Require Management Frame Protection</li> <li>Multiple Tx Replay Counters</li> <li>Strict Spectralink Voice Protocol (SVP)</li> <li>Wireless Multimedia (WMM) settings         <ul> <li>Wireless Multimedia (WMM)</li> <li>Wireless Multimedia U-APSD (WMM-UAPSD) Powersave</li> <li>WMM TSPEC Min Inactivity Interval</li> <li>Override DSCP mappings for WMM clients</li> <li>DSCP mapping for WMM voice AC</li> <li>DSCP mapping for WMM best-effort AC</li> <li>DSCP mapping for WMM background AC</li> </ul> </li> </ul> |

7 | Release Overview AOS-W 6.4.4.17 | Release Notes

**Table 2:** *Profile Settings in AOS-W 6.4.x* 

| Profile                         | Settings                                                                                                    |
|---------------------------------|----------------------------------------------------------------------------------------------------|
| High-throughput<br>SSID Profile | <ul> <li>High throughput enable (SSID)</li> <li>40 MHz channel usage</li> <li>Very High throughput enable (SSID)</li> <li>80 MHz channel usage (VHT)</li> </ul> |
| 802.11r Profile                 | <ul> <li>Advertise 802.11r Capability</li> <li>802.11r Mobility Domain ID</li> <li>802.11r R1 Key Duration</li> <li>key-assignment (CLI only)</li> </ul>        |
| Hotspot 2.0<br>Profile          | <ul> <li>Advertise Hotspot 2.0 Capability</li> <li>RADIUS Chargeable User Identity (RFC4372)</li> <li>RADIUS Location Data (RFC5580)</li> </ul>                 |

# **Supported Browsers**

The following browsers are officially supported for use with the Web User Interface (WebUI) in this release:

- Microsoft Internet Explorer 10.x and 11 on Windows 7 and Windows 8
- Mozilla Firefox 23 or later on Windows Vista, Windows 7, Windows 8, and Mac OS
- Apple Safari 5.1.7 or later on Mac OS

# **Contacting Support**

 Table 3: Contact Information

| Contact Center Online                      |                                            |  |  |
|--------------------------------------------|--------------------------------------------|--|--|
| Main Site                                  | http://enterprise.alcatel-lucent.com       |  |  |
| Support Site                               | https://support.esd.alcatel-lucent.com     |  |  |
| Email                                      | ebg_global_supportcenter@al-enterprise.com |  |  |
| Service & Support Contact Center Telephone |                                            |  |  |

AOS-W 6.4.4.17 | Release Notes Release Overview | 8

| Contact Center Online |                                              |
|-----------------------|----------------------------------------------|
| North America         | 1-800-995-2696                               |
| Latin America         | 1-877-919-9526                               |
| EMEA                  | +800 00200100 (Toll Free) or +1(650)385-2193 |
| Asia Pacific          | +65 6240 8484                                |
| Worldwide             | 1-818-878-4507                               |

9 | Release Overview AOS-W 6.4.4.17 | Release Notes

The following enhancements are introduced in AOS-W 6.4.4.17.

#### **Modified CLI Commands**

The following CLI commands are modified in AOS-W 6.4.4.17:

#### show ap lldp neighbors

The output of this command is modified in the following ways:

- The **Port ID** column now displays only the port ID of the LLDP neighbours instead of the port description.
- The **Port Desc** column is introduced to display the port description of the LLDP neighbours.

#### **Example**

#### show Ildp neighbors

The **Remote Intf** column in the output of this command is modified to display only the port ID instead of the port description of the LLDP peers.

#### **Example**

AOS-W 6.4.4.17 | Release Notes New Features | 10

```
GEO/0/1 00:1a:1e:0c:36:00 B:R gigabitethernet0/0/14 94 ArubaS2500-48P Number of neighbors: 1
```

#### Remote AP

#### Enhancements in USB Initialization of 4G/LTE Modem

Starting from AOS-W 6.4.4.17, you can configure two AP Name (APN) during USB initialization of the 4G/LTE modem. While the first APN initiates the connection to obtain an IP address, the second APN sends and receives data. Use semicolon (;) as a delimiter to create two separate strings for the APN configurations in the following commands under the AP provisioning profile:

#### **Example**

The following sample configuration includes the string values for two APN configurations:

```
(host) (config) #ap provisioning-profile default
(host) (Provisioning profile "default") #usb-init "AT+CGDCONT=1,\"IP\",\"APN1\";1,1,\"APN2\""
```

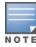

You must obtain the APN from your ISP and ensure that each APN entry follows the manufacturer's AT command reference.

#### **SNMP**

#### **Enhancement to SNMP Authentication Failed Trap**

Starting from AOS-W 6.4.4.17, the **SNMP Authentication Failure** trap includes the IPv4 address of the source that is failing authentication.

11 | New Features AOS-W 6.4.4.17 | Release Notes

Periodic regulatory changes require modifications to the regulatory channel list supported by an AP. To view a complete list of channels supported by an AP for a specific country domain, access the CLI and execute the **show ap allowed-channels country-code <country-code> ap-type <ap-model> command**.

For a complete list of countries certified with different AP models, refer to the respective DRT release notes at service.esd.alcatel-lucent.com.

The following default Downloadable Regulatory Table (DRT) file version is part of AOS-W 6.4.4.17:

■ DRT-1.0\_63102

AOS-W 6.4.4.17 | Release Notes Regulatory Updates | 12

This chapter describes the issues resolved in AOS-W 6.4.4.17.

**Table 4:** Resolved Issues in AOS-W 6.4.4.17

| Bug ID                               | Description                                                                                                    | Component                  | Platform                                                                                              | Reported<br>Version | Resolved in<br>Version |
|--------------------------------------|----------------------------------------------------------------------------------------------------|----------------------------|----------------------------------------------------------------------------------------------------|---------------------|------------------------|
| 138263<br>138603<br>149339<br>166971 | Symptom: An AP crashed unexpectedly. The log file for the event listed the reason as Reboot caused by kernel panic: Fatal exception in interrupt. The fix ensures that the corrupted frames are dropped to avoid the crash. Scenario: The issue occurred when the forwarding mode of a virtual AP switched between tunnel mode and d-tunnel mode. This issue was observed in OAW-AP320 Series access points running AOS-W 6.4.4.15 or later versions. | AP-Platform                | OAW-AP320<br>Series access<br>points                                                                  | AOS-W<br>6.4.4.15   | AOS-W<br>6.4.4.17      |
| 138808                               | <b>Symptom:</b> An AP failed to perform wireless containment. Enhancements made to the wireless driver resolved this issue. <b>Scenario:</b> This issue occurred when the AP functional in the AM mode was unable to send containment related frames. This issue was observed in OAW-AP205, OAW-AP210 Series, OAW-AP220 Series, and OAW-AP270 Series access points running AOS-W 6.4.3.6 or later versions.                                           | Air<br>Management -<br>IDS | OAW-AP205,<br>OAW-AP210<br>Series, OAW-<br>AP220 Series,<br>and OAW-<br>AP270 Series<br>access points | AOS-W<br>6.4.3.6    | AOS-W<br>6.4.4.17      |
| 140810<br>168015                     | <b>Symptom:</b> A switch failed to send some DNS records to OV3600 even though the DNS resolution was successful. The fix ensures that the DNS records are sent to OV3600. <b>Scenario:</b> This issue is not limited to any specific switch model or AOS-W release version.                                                                                                    | Clarity-Live               | All platforms                                                                                         | AOS-W<br>6.4.4.14   | AOS-W<br>6.4.4.17      |
| 142460<br>171486                     | Symptom: An AP crashed unexpectedly. The log file listed the reason for the event as mac_to_str_r,remove_dos_sta,timer_handler,TimerExpiredOnTimer,DispProcessPrio,main. The fix ensures that the AP works as expected.  Scenario: This issue was observed in OAW-AP135 access points running AOS-W 6.5.3.3 or later versions.                                                                                                    | Station<br>Management      | OAW-AP135<br>access points                                                                            | AOS-W<br>6.5.3.3    | AOS-W<br>6.4.4.17      |

AOS-W 6.4.4.17 | Release Notes Resolved Issues | 13

**Table 4:** Resolved Issues in AOS-W 6.4.4.17

| Bug ID           | Description                                                                                                    | Component       | Platform                                                                                              | Reported<br>Version | Resolved in<br>Version |
|------------------|----------------------------------------------------------------------------------------------------|-----------------|----------------------------------------------------------------------------------------------------|---------------------|------------------------|
| 146158           | Symptom: An AP crashed and rebooted unexpectedly. The log file for the event listed the reason as Fatal exception at NIP d98945d4 LR d988a998 CTR: c000c724. Enhancements made to the wireless driver resolved this issue.  Scenario: This issue was observed in OAW-AP205, OAW-AP210 Series, OAW-AP220 Series, and OAW-AP270 Series access points running AOS-W 6.4.2.15 or later versions.                                                                                                    | AP-Wireless     | OAW-AP205,<br>OAW-AP210<br>Series, OAW-<br>AP220 Series,<br>and OAW-<br>AP270 Series<br>access points | AOS-W<br>6.4.2.15   | AOS-W<br>6.4.4.17      |
| 148853<br>171107 | <b>Symptom:</b> A standby switch failed to complete database synchronization because the master switch timed out before the standby switch acknowledged the request. The issue is resolved by increasing the timeout value on the master switch for standby database synchronization. <b>Scenario:</b> This issue occurred when the size of the WMS database was large and hence, the standby switch took a longer time to acknowledge. This issue was observed in switches running AOS-W 6.3.1.24 or later versions in a master-standby topology. | Database        | All platforms                                                                                         | AOS-W<br>6.3.1.24   | AOS-W<br>6.4.4.17      |
| 152665           | Symptom: A OAW-4550 switch crashed unexpectedly on the FPCLI module. The fix ensures that the switch works as expected.  Scenario: This issue occurred when the show switchinfo command was executed on a switch. This issue was observed in OAW-4550 switches running AOS-W 6.4.4.9 or later versions in a master-standby topology.                                                                                                    | Switch Platform | OAW-4550<br>switch                                                                                    | AOS-W<br>6.4.4.9    | AOS-W<br>6.4.4.17      |
| 152927           | <b>Symptom:</b> A local switch failed to establish an IPsec tunnel with the master switch. The fix ensures that the layer 3 connectivity on a switch is not disrupted because of VRRP or VLAN interface flaps. <b>Scenario:</b> This issue was triggered due to VRRP or VLAN interface flaps. This issue was not limited to a switch model or AOS-W version.                                                                                                    | Switch-Datapath | All platforms                                                                                         | AOS-W<br>6.4.3.6    | AOS-W<br>6.4.4.17      |
| 153754<br>169198 | <b>Symptom:</b> A switch failed to send <b>SNMPv3 INFORM</b> alert messages to OV3600. The fix ensures that the switch sends the messages to OV3600. <b>Scenario:</b> This issue was observed in switches running AOS-W 6.4.3.9 or later versions.                                                                                                    | SNMP            | All platforms                                                                                         | AOS-W<br>6.4.3.9    | AOS-W<br>6.4.4.17      |

14 | Resolved Issues AOS-W 6.4.4.17 | Release Notes

**Table 4:** Resolved Issues in AOS-W 6.4.4.17

| Bug ID                                                   | Description                                                                                                    | Component              | Platform                                                                                                    | Reported<br>Version | Resolved in<br>Version |
|----------------------------------------------------------|----------------------------------------------------------------------------------------------------|------------------------|----------------------------------------------------------------------------------------------------|---------------------|------------------------|
| 155721                                                   | Symptom: APs frequently changed channels due to false radar detection. Enhancements made to the wireless driver resolved this issue.  Scenario: This issue was observed in OAW-AP200 Series, OAW-AP210 Series, OAW-AP220 Series, and OAW-AP270 Series access points running AOS-W 6.4.2.16 or later versions. | AP-Wireless            | OAW-AP200<br>Series, OAW-<br>AP210 Series,<br>OAW-AP220<br>Series, and<br>OAW-AP270<br>Series access<br>points | AOS-W<br>6.4.2.16   | AOS-W<br>6.4.4.17      |
| 156878                                                   | Symptom: Enabling WMS offload on a switch did not enable Mobility Manager on OV3600.  Scenario: This issue occurred when the snmp-server source switch-ip command was executed on the switch. This issue is not limited to any specific switch model or AOS-W release version.                                | SNMP                   | All platforms                                                                                                  | AOS-W<br>6.4.2.0    | AOS-W<br>6.4.4.17      |
| 158459                                                   | <b>Symptom:</b> An SNMP query on a switch retrieved incorrect value for the associated user count on an AP. The fix ensures that the SNMP query retrieves the correct value. <b>Scenario:</b> This issue was observed in APs running AOS-W 6.4.4.9 or later versions.                                         | AP-Platform            | All platforms                                                                                                  | AOS-W<br>6.4.4.9    | AOS-W<br>6.4.4.17      |
| 158835<br>167152                                         | <b>Symptom:</b> Some client handsets failed to pass traffic after updating the switch to AOS-W 6.4.4.14. Disabling the aggregation on VAP fixed this issue. <b>Scenario:</b> This issue was observed in APs running AOS-W 6.4.4.14 or later versions.                                                         | AP-Platform            | All platforms                                                                                                  | AOS-W<br>6.4.4.14   | AOS-W<br>6.4.4.17      |
| 159241                                                   | Symptom: The revocation check in a switch failed with reason Revocation Status=Unknown when FQDN was used in OCSP-URL. The fix ensures that the revocation check does not fail.  Scenario: This issue was observed in switches running AOS-W 6.3.1.23 or later versions.                                      | Certificate<br>Manager | All platforms                                                                                                  | AOS-W<br>6.3.1.23   | AOS-W<br>6.4.4.17      |
| 159348<br>159445<br>159489<br>160785<br>167370<br>173526 | <b>Symptom:</b> An AP failed to respond and rebooted. The log file listed the reason for the event as <b>Internal watchdog reset</b> . The fix ensures that the AP works as expected. <b>Scenario:</b> This issue was observed in OAW-AP320 Series access points running AOS-W 6.4.4.16 or later versions.    | AP-Platform            | OAW-AP320<br>Series access<br>points                                                                           | AOS-W<br>6.4.4.16   | AOS-W<br>6.4.4.17      |

AOS-W 6.4.4.17 | Release Notes Resolved Issues | 15

**Table 4:** Resolved Issues in AOS-W 6.4.4.17

| Bug ID           | Description                                                                                                    | Component   | Platform                             | Reported<br>Version | Resolved in<br>Version |
|------------------|----------------------------------------------------------------------------------------------------|-------------|--------------------------------------|---------------------|------------------------|
| 160854           | <b>Symptom:</b> Some voice clients failed to pass traffic because of not receiving an ARP response. Enhancements made to the AP driver resolved this issue. <b>Scenario:</b> This issue occurred when CAC and aggregation were enabled on voice clients. This issue was observed in switches running AOS-W 6.4.4.10 or later versions.                                                                                                    | AP-Wireless | All platforms                        | AOS-W<br>6.4.4.10   | AOS-W<br>6.4.4.17      |
| 161366           | <b>Symptom:</b> An AP failed to respond and rebooted. The log file for this event listed the reason as <b>SAPD: Unable to contact switch: HELLO-TIMEOUT.</b> Enhancements made to the Ethernet receiver resolved this issue. <b>Scenario:</b> This issue occurred because the Rx traffic was halted due to an error condition. This issue was observed in a OAW-AP220 Series access points running AOS-W 6.4.4.12 or later versions.                                                             | AP-Wireless | OAW-AP220<br>Series access<br>points | AOS-W<br>6.4.4.12   | AOS-W<br>6.4.4.17      |
| 162030           | Symptom: The 802.11a radio of multiple APs failed to broadcast SSIDs after an image upgrade. The AP logs indicated that RF plan disabled the radio. The fix ensures that the stale RF plan entries present in the WMS database are not processed.  Scenario: This issue occurred due to the presence of stale RF plan entries in the WMS database. This issue was observed in APs running AOS-W 6.4.4.9 or later versions.                                                                       | AP-Wireless | All platforms                        | AOS-W<br>6.4.4.9    | AOS-W<br>6.4.4.17      |
| 162605           | <b>Symptom:</b> A wireless client appeared to be active on two different APs at the same time because one of the APs failed to age out the client entry from its user table. The fix ensures that the AP ages out the client entry from its user table. <b>Scenario:</b> This issue occurred when the wireless client roamed from one AP to another AP that terminated on a different switch. This issue was observed in OAW-AP200 Series access points running AOS-W 6.5.3.4 or later versions. | AP-Wireless | OAW-AP200<br>Series access<br>points | AOS-W<br>6.5.3.4    | AOS-W<br>6.4.4.17      |
| 162977<br>167907 | <b>Symptom:</b> Incorrect roles were applied to the client after authentication. The fix ensures that the correct roles are applied. <b>Scenario:</b> This issue was observed in bridge users connected to the APs running AOS-W 6.3.1.20 or later versions.                                                                                                    | AP Datapath | All platforms                        | AOS-W<br>6.3.1.20   | AOS-W<br>6.4.4.17      |

16 | Resolved Issues AOS-W 6.4.4.17 | Release Notes

**Table 4:** Resolved Issues in AOS-W 6.4.4.17

| Bug ID                                                                       | Description                                                                                                    | Component             | Platform                                                                                                    | Reported<br>Version | Resolved in<br>Version |
|------------------------------------------------------------------------------|----------------------------------------------------------------------------------------------------|-----------------------|----------------------------------------------------------------------------------------------------|---------------------|------------------------|
| 163093                                                                       | Symptom: A switch crashed and rebooted unexpectedly. The log file for the event listed the reason as Nanny rebooted machine - fpapps process died (Intent:cause:register 34:86:0). The fix ensures that the switch works as expected.  Scenario: This issue occurred due to a race condition. This issue was observed in switches running AOS-W 6.4.3.2 or later versions.                                                                                                    | Switch-Platform       | All platforms                                                                                                    | AOS-W<br>6.4.3.2    | AOS-W<br>6.4.4.17      |
| 164607<br>169102<br>169316                                                   | <b>Symptom:</b> An AP rebooted unexpectedly. The log file for the event listed the reason as <b>Reboot caused by kernel panic:</b> L2 single-bit error detected. The fix ensures that the AP works as expected. <b>Scenario:</b> This issue occurred due to memory corruption. This issue was observed in OAW-AP320 Series access points running AOS-W 6.5.4.0 or later versions.                                                                                                    | AP-Wireless           | OAW-AP320<br>Series access<br>points                                                                                                    | AOS-W<br>6.5.4.0    | AOS-W<br>6.4.4.17      |
| 164659                                                                       | Symptom: The output of the show ap debug dot11r efficiency command displayed 0% as the value in the Hit (%) and Miss (%) columns. The fix ensures that the CLI output displays the correct values.  Scenario: This issue occurred in switches operating in tunnel mode. This issue was observed in switches running AOS-W 6.4.4.14 or later versions.                                                                                                    | Station<br>Management | All platforms                                                                                                    | AOS-W<br>6.4.4.14   | AOS-W<br>6.4.4.17      |
| 165713<br>163795                                                             | <b>Symptom</b> : False radar events were detected on APs. This issue is resolved by making changes to the radar detection algorithm to remove false detectors. <b>Scenario</b> : This issue was observed in OAW-AP225 running AOS-W 6.4.4.12 or later versions.                                                                                                    | AP-Wireless           | OAW-AP225<br>access points                                                                                                    | AOS-W<br>6.4.4.12   | AOS-W<br>6.4.4.17      |
| 166676<br>167114<br>167869<br>168338<br>169127<br>172795<br>172859<br>173325 | Symptom: An AP incorrectly advertised HT information elements in the beacons though high-throughput-enable parameter was disabled in the radio profile. The fix ensures that the HT information elements are advertised only when HT is enabled in the radio profile.  Scenario: This issue occurred when the high-throughput-enable parameter was disabled in the rf dot11g-radio-profile command. This issue was observed in OAW-AP228, OAW-AP277, OAW-AP205H, OAW-AP200 Series, OAW-AP210 Series, OAW-AP220 Series, and OAW-AP270 Series access points running AOS-W 6.5.3.4 or later versions. | Switch-Platform       | OAW-AP228,<br>OAW-AP277,<br>OAW-AP205H,<br>OAW-AP200<br>Series, OAW-<br>AP210 Series,<br>OAW-AP220<br>Series, and<br>OAW-AP270<br>Series access<br>points | AOS-W<br>6.5.3.4    | AOS-W<br>6.4.4.17      |

AOS-W 6.4.4.17 | Release Notes Resolved Issues | 17

**Table 4:** Resolved Issues in AOS-W 6.4.4.17

| Bug ID           | Description                                                                                                    | Component                  | Platform                                                                                              | Reported<br>Version | Resolved in<br>Version |
|------------------|----------------------------------------------------------------------------------------------------|----------------------------|----------------------------------------------------------------------------------------------------|---------------------|------------------------|
| 166755           | <b>Symptom:</b> Clients kept disassociating from a dual radio AP. The fix ensures that the clients do not disassociate when the other radio switches modes. <b>Scenario:</b> This issue occurred when the client was connected to one radio and if the other radio was switched between <b>Spectrum Monitor</b> mode and <b>AP</b> mode. This issue was observed in APs running AOS-W 6.4.4.12 or later versions.                                             | Station<br>Management      | All platforms                                                                                         | AOS-W<br>6.4.4.12   | AOS-W<br>6.4.4.17      |
| 166945           | <b>Symptom:</b> An AP crashed unexpectedly. The log file for the event listed the reason as <b>Kernel panic - not syncing: Fatal exception</b> . The fix ensures that the AP works as expected. <b>Scenario:</b> This issue was observed in OAW-AP200 Series access points running AOS-W 6.4.4.12 or later versions.                                                                                                    | AP-Wireless                | OAW-AP200<br>Series access<br>points                                                                  | AOS-W<br>6.4.4.12   | AOS-W<br>6.4.4.17      |
| 167045<br>169550 | <b>Symptom:</b> Administrators were unable to connect to the WebUI of a master switch due to an <b>authentication</b> module crash. The fix ensures that the Administrators can connect to the WebUI. <b>Scenario:</b> This issue occurred when the <b>show global-user-table</b> command was executed. This issue was observed in switches running AOS-W 6.5.1.3 or later versions in a master-local topology.                                               | Base OS<br>Security        | All platforms                                                                                         | AOS-W<br>6.5.1.3    | AOS-W<br>6.4.4.17      |
| 167919           | Symptom: A scanner declined the action frames sent by APs, resulting in poor wireless performance. Enhancements made to the wireless driver resolved this issue.  Scenario: This issue was observed in OAW-AP205, OAW-AP210 Series, OAW-AP220 Series, and OAW-AP270 Series access points running AOS-W 6.4.4.6 or later versions.                                                                                                    | AP-Wireless                | OAW-AP205,<br>OAW-AP210<br>Series, OAW-<br>AP220 Series,<br>and OAW-<br>AP270 Series<br>access points | AOS-W<br>6.4.4.6    | AOS-W<br>6.4.4.17      |
| 169288           | Symptom: An incorrect error message, An internal system error has occurred at file aeroscout.c function rtls_send_message line 190 error sendto failed - e-101 l-74 ip-192.168.20.100 port-27425, was displayed in the log files. The fix ensures that the correct error message is displayed. Scenario: This issue occurred when RTLS server is configured in the AP system profile. This issue was observed in APs running AOS-W 6.5.1.6 or later versions. | Air<br>Management -<br>IDS | All platforms                                                                                         | AOS-W<br>6.5.1.6    | AOS-W<br>6.4.4.17      |

18 | Resolved Issues AOS-W 6.4.4.17 | Release Notes

**Table 4:** Resolved Issues in AOS-W 6.4.4.17

| Bug ID                                                                                                    | Description                                                                                                    | Component       | Platform      | Reported<br>Version | Resolved in<br>Version |
|----------------------------------------------------------------------------------------------------|----------------------------------------------------------------------------------------------------|-----------------|---------------|---------------------|------------------------|
| 169474<br>170115                                                                                                    | Symptom: Some wireless clients were unable to obtain IP address after roaming to a new AP. The fix ensures that the 802.11r clients obtain the IP address.  Scenario: This issue occurred when an 802.11r client in tunnel-mode roamed to a new AP with VLAN derivation. This issue is not limited to any specific AP model or AOS-W release version. | AP-Wireless     | All platforms | AOS-W<br>6.4.4.2    | AOS-W<br>6.4.4.17      |
| 169568<br>125335<br>152333<br>159970<br>167506<br>168399<br>169246<br>169314<br>169523<br>169596<br>170181<br>170238<br>170446<br>170740<br>170956<br>171337<br>172736<br>172884<br>173586<br>173613<br>173769<br>174037 | Symptom: A switch stopped responding and rebooted. The log file for the event listed the reason as kernel panic: Intent:cause:register 12:86:e0:2. The fix ensures that the switch works as expected.  Scenario: This issue was observed in switches running AOS-W 6.5.3.4 or later versions.                                                         | Switch-Platform | All platforms | AOS-W<br>6.5.3.4    | AOS-W<br>6.4.4.17      |

AOS-W 6.4.4.17 | Release Notes Resolved Issues | 19

**Table 4:** Resolved Issues in AOS-W 6.4.4.17

| Bug ID                                                                                                    | Description                                                                                                    | Component       | Platform      | Reported<br>Version | Resolved in<br>Version |
|----------------------------------------------------------------------------------------------------|----------------------------------------------------------------------------------------------------|-----------------|---------------|---------------------|------------------------|
| 169613<br>170388<br>172221<br>172255<br>172655<br>172869<br>172944<br>172948<br>173274<br>173439<br>173631<br>173741<br>173742<br>173743<br>173744<br>173745<br>173950<br>174187 | Symptom: A switch crashed unexpectedly. The log files for the event listed the reason as Reboot Cause: Nanny rebooted machine - fpapps process died (Intent:cause:register 34:86:50:2). The fix ensures that the switch works as expected.  Scenario: This issue occurred due to memory leak in the isakmpd process. This issue was observed in switches running AOS-W 6.4.4.15 or later versions. | IPsec           | All platforms | AOS-W<br>6.4.4.15   | AOS-W<br>6.4.4.17      |
| 169973<br>172425                                                                                                    | Symptom: Some IAP clients incorrectly derived the logon role on the master switch and failed to pass traffic. The fix ensures that the IAP users derive the correct role.  Scenario: This issue occurred when a heavy load was encountered in an IAP tunnel. This issue was observed in switches running AOS-W 6.4.4.16 or later versions.                                                         | Switch-Datapath | All platforms | AOS-W<br>6.4.4.16   | AOS-W<br>6.4.4.17      |
| 170111                                                                                                    | Symptom: The STM module on a master switch stopped responding after executing the clear gap-db stale command. The fix ensures that the STM module works as expected.  Scenario: This issue occurred when this command was executed to clear the same stale AP entry. This issue was observed in switches running AOS-W 6.4.2.6 or later versions.                                                  | AP-Platform     | All platforms | AOS-W<br>6.4.2.6    | AOS-W<br>6.4.4.17      |

20 | Resolved Issues AOS-W 6.4.4.17 | Release Notes

**Table 4:** Resolved Issues in AOS-W 6.4.4.17

| Bug ID                                                             | Description                                                                                                    | Component                  | Platform                   | Reported<br>Version | Resolved in<br>Version |
|--------------------------------------------------------------------|----------------------------------------------------------------------------------------------------|----------------------------|----------------------------|---------------------|------------------------|
| 170217<br>170241<br>172242<br>172882<br>172939<br>173032<br>173087 | Symptom: Some clients were unable to connect to an SSID when 802.11r was enabled on the switch. The fix ensures that the clients successfully connect to the SSID without service interruption.  Scenario: This issue occurred when the clients attempted a full 802.1X authentication after an 802.11r roam. This issue was observed in switches running AOS-W 6.5.3.3 or later versions.                                                                                                    | Base<br>OS Security        | All platforms              | AOS-W<br>6.5.3.3    | AOS-W<br>6.4.4.17      |
| 170638                                                             | Symptom: Multiple APs rebooted unexpectedly. The log file for this event listed the reason as <b>Rebooting the AP because of FW ASSERT</b> . The fix ensures that the APs work as expected.  Scenario: This issue occurred when rogue containment was enabled in the IDS profile. This issue was observed in OAW-AP325 access points running AOS-W 6.4.4.16 or later versions.                                                                                                    | AP-Wireless                | OAW-AP325<br>access points | AOS-W<br>6.4.4.16   | AOS-W<br>6.4.4.17      |
| 171093                                                             | Symptom: An AP crashed and rebooted on a switch. The log file listed the reason for the event as Critical process /aruba/bin/sapd [pid 30240] DIED. The fix ensures that the AP works as expected.  Scenario: This issue occurred when an adhoc network advertising a valid SSID was detected by the AP under the following configuration conditions:  ■ The WMS on master was disabled.  ■ The detect-valid-ssid-misuse and protect-ssid parameters were enabled in the ids unauthorized-device-profile.  This issue was observed in OAW-AP325 access points running AOS-W 6.5.3.0. | Air<br>Management -<br>IDS | OAW-AP325<br>access points | AOS-W<br>6.5.3.0    | AOS-W<br>6.4.4.17      |
| 171247<br>170839                                                   | Symptom: The output of the show ap monitor ap-list command displays corrupt SSID information for an AP. The fix ensures that the AP drops the corrupt packets.  Scenario: This issue occurred when the AP tried to process some corrupt packets. This issue is observed on OAW-AP325 access points running AOS-W 6.4.4.16 or later versions.                                                                                                    | AP-Wireless                | OAW-AP325<br>access points | AOS-W<br>6.4.4.16   | AOS-W<br>6.4.4.17      |
| 172788                                                             | Symptom: A query on the following SNMP OIDs incorrectly reported the value 0:  ■ monAPInfoMonitorTime - 1.3.6.1.4.1.14823.2.2.1.6.7.1.1.1.6  ■ monAPInfoInactivityTime 1.3.6.1.4.1.14823.2.2.1.6.7.1.1.1.7  The fix ensures that it displays the correct values.  Scenario: This issue was observed in switches running AOS-W 6.4.4.16 or later versions.                                                                                                    | Air<br>Management-<br>IDS  | All platforms              | AOS-W<br>6.4.4.16   | AOS-W<br>6.4.4.17      |

AOS-W 6.4.4.17 | Release Notes Resolved Issues | 21

This chapter describes the known and outstanding issues identified in AOS-W 6.4.4.17.

#### **Limitations in AOS-W 6.4.4.17**

Following are the limitations observed in AOS-W 6.4.4.17:

#### **AP LACP Limitation**

AP LACP is not supported for remote and mesh OAW-AP324 and OAW-AP325 access points.

**Table 5:** Known Issues in AOS-W 6.4.4.17

| Bug ID                     | Description                                                                                                    | Component                   | Platform      | Reported<br>Version |
|----------------------------|----------------------------------------------------------------------------------------------------|-----------------------------|---------------|---------------------|
| 115215<br>129571<br>145811 | Symptom: The show ap spectrum channel-metrics ap-name command output always displays the WiFi utility value as 0%.  Scenario: This issue occurs when the AP operates on Spectrum Monitor mode. This issue is observed in APs running AOS-W 6.4.2.5 or later versions.  Workaround: None.                                                                                                    | Spectrum-<br>Infrastructure | All platforms | AOS-W<br>6.4.2.5    |
| 123458                     | <b>Symptom:</b> A VoIP client receives an IP address from a wrong VLAN. <b>Scenario:</b> This issue occurs when an AP fails to send LLDP-MED packets after receiving an LLDP packet from a VoIP phone. This issue is observed when a client that supports LLDP-MED is connected to the downlink Ethernet port of an AP. This issue is observed in APs running AOS-W 6.4.3.3. <b>Workaround:</b> None.                                                                                                    | AP-Platform                 | All platforms | AOS-W<br>6.4.3.3    |
| 124275<br>151661           | Symptom: All clients continue to obtain IP addresses from the same VLAN even though a RADIUS server VSA specifies a VLAN pool with multiple VLANs.  Scenario: This issue occurs when a RADIUS server VSA overrides the virtual AP VLANs with a different VLAN pool that is configured with the even assignment type. This issue is observed in switches running AOS-W 6.4.2.6 or later versions.  Workaround: Change the VLAN assignment type from even to hash using the following CLI command:  (host) (config) #vlan-name <name> assignment hash</name> | Station<br>Management       | All platforms | AOS-W<br>6.4.2.6    |

AOS-W 6.4.4.17 | Release Notes Known Issues | 22

**Table 5:** Known Issues in AOS-W 6.4.4.17

| Bug ID                     | Description                                                                                                    | Component                                        | Platform      | Reported<br>Version |
|----------------------------|----------------------------------------------------------------------------------------------------|--------------------------------------------------|---------------|---------------------|
| 124841<br>124767           | Symptom: Media traffic is not prioritized and call details are not visible for SIP calls on the UCC dashboard.  Scenario: This issue is observed when large segmented SIP signaling messages are broken into multiple segments and delivered out of order. This issue is not limited to any specific switch model or AOS-W release version.  Workaround: None.                                                                                                    | Unified<br>Communication<br>and<br>Collaboration | All platforms | AOS-W<br>6.4.2.4    |
| 127756<br>160363<br>166172 | Symptom: Multiple APs crash and reboot unexpectedly. The log file for the event lists the reason as Out of memory.  Scenario: This issue occurs due to memory leak in the APs running AOS-W 6.4.4.9 or later versions.  Workaround: None.                                                                                                    | AP-Wireless                                      | All platforms | AOS-W<br>6.4.4.9    |
| 128209<br>115260           | Symptom: When an administrator tries to hard reboot a switch, it fails to reboot with the error message, Not enough space on flash.  Scenario: This issue occurs due to a database file corruption. This issue is observed in switches running AOS-W 6.4.2.3 or later versions.  Workaround: Contact Technical Support to remove the corrupted database file.                                                                                                    | Switch-<br>Platforms                             | All platforms | AOS-W<br>6.4.2.3    |
| 128457                     | Symptom: The wlsxMeshNodeEntryChanged trap generated by a switch does not have mesh link reset information. Scenario: This issue is observed in switches running AOS-W 6.4.3.1 or later versions. Workaround: None.                                                                                                    | SNMP                                             | All platforms | AOS-W<br>6.4.3.1    |
| 130981                     | Symptom: A switch reboots unexpectedly. The log file for the event lists the reason as datapath timeout.  Scenario: This issue occurs when the copy command has the \\ characters at the end of the destination folder name. For example, AOS-W misinterprets the \\ characters in the copy flash: crash.tar ftp: 10.1.1.1.test-user \ArubaOS\\ crash.tar command. This issue is observed in switches running AOS-W 6.4.4.0 or later versions.  Workaround: None. | Switch-<br>Platforms                             | All platforms | AOS-W<br>6.4.4.0    |

23 | Known Issues AOS-W 6.4.4.17 | Release Notes

 Table 5: Known Issues in AOS-W 6.4.4.17

| Bug ID                     | Description                                                                                                    | Component           | Platform                      | Reported<br>Version |
|----------------------------|----------------------------------------------------------------------------------------------------|---------------------|-------------------------------|---------------------|
| 131777<br>138008<br>141686 | <ul> <li>Symptom: A branch switch does not communicate with a master switch.</li> <li>Scenario: This issue occurs under the following scenarios:</li> <li>■ The NAT Outside option is enabled in the Configuration &gt; BRANCH &gt; Smart Config &gt; Networking page of the WebUI.</li> <li>■ The IP address of the master switch is different from the public IP address.</li> <li>This issue is observed in branch switches running AOS-W 6.4.4.0.</li> <li>Workaround: None.</li> </ul> | Branch Switch       | All platforms                 | AOS-W<br>6.4.4.0    |
| 131857                     | <b>Symptom:</b> When the ToS value is set to 0 in the user role, the value does not take effect. <b>Scenario:</b> This issue is observed in switches running AOS-W 6.4.3.3 or later versions. <b>Workaround:</b> None.                                                                                                    | Switch-<br>Datapath | All platforms                 | AOS-W<br>6.4.3.3    |
| 132714                     | Symptom: When an administrator tries to add a static ARP entry, a switch displays the Cannot add static ARP entry error message. The log file lists the reason for the event as Static ARP: too many entries (ipMapArpStaticEntryAdd).  Scenario: This issue occurs because the static ARP counter continues to increment every time there is a change in the link status. This issue is observed in switches running AOS-W 6.4.3.4 or later versions.  Workaround: None.                   | Switch-Platform     | All platforms                 | AOS-W<br>6.4.3.4    |
| 132770                     | Symptom: In a centralized licensing system, the following license expiry message is displayed without sufficient information: Jan 7 08:30:00 :300158: <warn>   licensemgr   Licenses contributed by the client will expire in 29 days.  Scenario: This issue occurs when a client switch that contributes license goes down. This issue was not limited to any specific switch model or AOS-W release version.  Workaround: None.</warn>                                                    | AP-Platform         | All platforms                 | AOS-W<br>6.4.2.12   |
| 137196<br>159792           | Symptom: A switch fails to respond and reboots unexpectedly. The log file lists the reason for the event as <b>Reboot Cause: Datapath timeout</b> .  Scenario: This issue occurs when VIA is used with SSL fallback. This issue is not limited to any specific switch model or AOS-W release version.  Workaround: None.                                                                                                    | Base<br>OS Security | All platforms                 | AOS-W<br>6.4.0.3    |
| 137551<br>169221           | Symptom: An AP console displays multiple INVALID MAC ADDRESS log messages. Scenario: This issue is observed in OAW-AP325 access points running AOS-W 6.4.4.15 or later versions. Workaround: None.                                                                                                    | AP-Wireless         | OAW-AP325<br>access<br>points | AOS-W<br>6.4.4.15   |

AOS-W 6.4.4.17 | Release Notes Known Issues | 24

**Table 5:** Known Issues in AOS-W 6.4.4.17

| Bug ID           | Description                                                                                                    | Component   | Platform                           | Reported<br>Version   |
|------------------|----------------------------------------------------------------------------------------------------|-------------|------------------------------------|-----------------------|
| 138438           | Symptom: The Configuration > BRANCH > Smart Config > Networking page in the WebUI does not provide an option to set the IP address of the user VLAN to dhcp-client. Scenario: This issue is observed in switches running AOS-W 6.4.4.6. Workaround: None.                                                                                                    | WebUI       | All platforms                      | AOS-W<br>6.4.4.6      |
| 140049           | Symptom: An AP takes longer than usual to boot. Scenario: This issue occurs when CPsec is enabled in a switch. This issue is observed in switches running AOS-W 6.4.3.3-FIPS. Workaround: None.                                                                                                    | IPsec       | All platforms                      | AOS-W<br>6.4.3.3-FIPS |
| 140721           | Symptom: An AP reboots unexpectedly without providing any reboot information. Scenario: This issue is observed in OAW-AP103H access points running AOS-W 6.4.4.4 or later versions. Workaround: None.                                                                                                    | AP-Platform | OAW-<br>AP103H<br>access<br>points | AOS-W<br>6.4.4.4      |
| 140805           | Symptom: The Configuration > BRANCH > Smart config > Routing > DHCP options page of the WebUI does not provide an option to configure multiple DHCP options for a DHCP pool. Scenario: This issue is observed in switches running AOS-W 6.4.3.6. Workaround: None.                                                                                                    | WebUI       | All platforms                      | AOS-W<br>6.4.3.6      |
| 141822<br>143282 | <ul> <li>Symptom: The process handling authentication requests crash due to a segmentation fault while sending RADIUS-accounting packets.</li> <li>Scenario: This issue occurs when you make the following changes to a AAA profile which is used by a client associated to the WLAN:</li> <li>Modify the RADIUS accounting server-group assigned in the AAA profile to a different server-group.</li> <li>Enable multiple-server-accounting which is originally disabled in the AAA profile. This issue is not limited to any specific switch model or AOS-W release version.</li> <li>Workaround: None.</li> </ul> | RADIUS      | All platforms                      | AOS-W<br>6.4.2.12     |
| 142397           | Symptom: IPv4 syslog messages are interpreted incorrectly because of an invalid timestamp format.  Scenario: The timestamp in the syslog message for IPv4 address includes the year at the end, which is not according to the format defined in RFC-3164. This issue is not limited to any specific switch model or AOS-W release version.  Workaround: None.                                                                                                    | Logging     | All platforms                      | AOS-W<br>6.4.4.6      |

25 | Known Issues AOS-W 6.4.4.17 | Release Notes

 Table 5: Known Issues in AOS-W 6.4.4.17

| Bug ID           | Description                                                                                                    | Component       | Platform      | Reported<br>Version   |
|------------------|----------------------------------------------------------------------------------------------------|-----------------|---------------|-----------------------|
| 142678           | Symptom: Adding an NTP server to a switch causes the Remote APs to reconnect without notification and cannot recover many Instant AP VPNs.  Scenario: This issue occurs when the NTP server tries to correct the time difference in the switch. This issue is not limited to any specific switch model or AOS-W release version.  Workaround: Reboot the switch after configuring the NTP server.                                                                                                    | IPsec           | All platforms | AOS-W<br>6.4.2.13     |
| 142975           | <ul> <li>Symptom: An AP stops forwarding traffic until it is rebooted.</li> <li>Scenario: This issue occurs in one of the following scenarios:</li> <li>When virtual APs in tunnel mode and bridge mode are configured on the same AP.</li> <li>When a tunnel mode virtual AP and a bridge mode wired AP are configured on the same AP.</li> <li>This issue is not limited to any specific AP model or AOS-W release version.</li> <li>Workaround: Configure different VLANs for the Virtual AP or Wired AP in tunnel mode and bridge mode.</li> </ul> | AP Datapath     | All platforms | AOS-W<br>6.4.4.6      |
| 143566           | Symptom: A switch displays the Module authentication is busy. Please try later error when the show reference user-role <role-name> command is executed.  Scenario: This issue occurs when more than 212 entries exist for a given role in user derivation-rules or server-group derivation rules. This issue is observed in switches running AOS-W 6.4.2.16 in a master-local deployment.  Workaround: None.</role-name>                                                                                                    | Configuration   | All platforms | AOS-W<br>6.4.2.16     |
| 145803           | Symptom: A switch does not generate wlsxNConnectionBackfromLocal trap although the trap is enabled.  Scenario: This issue occurs when a local switch is reloaded and the master switch does not generate the wlsxNConnectionBackfromLocal trap. This issue is observed in switches running AOS-W 6.4.4.6 or later versions.  Workaround: None.                                                                                                    | SNMP            | All platforms | AOS-W<br>6.4.4.6      |
| 146850<br>168800 | Symptom: A client cannot take SSH and console output as an M3 switch becomes unresponsive.  Scenario: This issue is observed in switches running AOS-W 6.4.2.7 or later versions.  Workaround: None.                                                                                                    | Switch-Platform | All platforms | AOS-W<br>6.4.2.7      |
| 146924           | Symptom: The WIPS wizard does not load in a switch. Scenario: This issue is observed in switches running AOS-W 6.4.3.9-FIPS version. Workaround: None.                                                                                                    | WebUI           | All platforms | AOS-W<br>6.4.3.9-FIPS |

AOS-W 6.4.4.17 | Release Notes Known Issues | 26

**Table 5:** Known Issues in AOS-W 6.4.4.17

| Bug ID                                                                                 | Description                                                                                                    | Component             | Platform                      | Reported<br>Version |
|----------------------------------------------------------------------------------------|----------------------------------------------------------------------------------------------------|-----------------------|-------------------------------|---------------------|
| 147300                                                                                 | <b>Symptom:</b> A switch fails to respond and reboots. <b>Scenario:</b> This issue is observed in switches running AOS-W 6.4.3.6 or later versions. <b>Workaround:</b> None.                                                                                                    | Station<br>Management | All platforms                 | AOS-W<br>6.4.3.6    |
| 147483<br>158943<br>161501<br>162368<br>162369<br>163249<br>167972<br>171427<br>171581 | Symptom: Multiple radio resets are observed on g radio in AP and AM mode.  Scenario: This issue occurs when scanning is enabled. This issue is observed in APs running AOS-W 6.5.0.0 or later versions.  Workaround: None.                                                                                                    | AP-Wireless           | All platforms                 | AOS-W<br>6.5.0.0    |
| 147563<br>158837                                                                       | <b>Symptom:</b> An AP shuts down unexpectedly and its power LED glows solid red. <b>Scenario:</b> This issue is observed in POE enabled OAW-AP325 access points connected to switches running AOS-W 6.4.4.8 or later versions. <b>Workaround:</b> None.                                                                                                    | BLE                   | OAW-AP325<br>access<br>points | AOS-W<br>6.4.4.8    |
| 148416<br>149211                                                                       | <b>Symptom:</b> A <b>Station Management (STM)</b> process crashes due to memory corruption. <b>Scenario:</b> This issue occurs when there is an increase in the number of user roles. This results in the role bandwidth message not fitting into one PAPI message. This issue is observed in OAW-4550 switches running AOS-W 6.4.3.4 or later versions. <b>Workaround:</b> None.                                    | AP-Platform           | OAW-4550<br>switches          | AOS-W<br>6.4.3.4    |
| 148557                                                                                 | Symptom: Clients observed a sudden increase in the number of DHCPv6/Multicast messages from the APs.  Scenario: This issue is observed in OAW-4650 switches running AOS-W 6.4.4.9 or later versions.  Workaround: None.                                                                                                    | AP-Platform           | OAW-4650<br>switches          | AOS-W<br>6.4.4.9    |
| 148977<br>155343<br>156514                                                             | Symptom: A branch office switch randomly loses configuration updates from the master switch.  Scenario: This issue occurs after a new license is sent from the master switch to the branch office switch. Thereafter, license-dependent configuration updates are not sent to the branch office switch. This issue is observed in branch office switches running AOS-W 6.4.4.8 or later versions.  Workaround: None. | Licensing             | All platforms                 | AOS-W<br>6.4.4.8    |

27 | Known Issues AOS-W 6.4.4.17 | Release Notes

 Table 5: Known Issues in AOS-W 6.4.4.17

| Bug ID | Description                                                                                                    | Component           | Platform      | Reported<br>Version |
|--------|----------------------------------------------------------------------------------------------------|---------------------|---------------|---------------------|
| 149594 | Symptom: The AMON_USER_INFO_MESSAGE does not contain the user-agent info, whereas the SNMP user info has the user-agent information.  Scenario: This issue is observed in a master-local topology when choosing AMON over SNMP in OV3600. This issue is observed in switches running AOS-W 6.4.3.9 or later versions.  Workaround: Choose SNMP in OV3600.                                       | Base<br>OS Security | All platforms | AOS-W<br>6.4.3.9    |
| 150693 | <b>Symptom:</b> The datapath route-cache entry is not cleared when an L3 GRE tunnel is closed. <b>Scenario:</b> This issue occurs after a channel change is triggered on the APs due to radar detection. This issue is observed in switches running AOS-W 6.4.3.9. <b>Workaround:</b> None.                                                                                                    | OSPF                | All platforms | AOS-W<br>6.4.3.9    |
| 151995 | <b>Symptom:</b> An AP crashes and reboots unexpectedly. The log file for this event lists the reason as <b>Reboot caused by kernel panic: Fatal exception</b> . <b>Scenario:</b> This issue occurs due to high CPU and memory utilization. This issue is observed in APss running AOS-W 6.4.4.8. <b>Workaround:</b> None.                                                                       | Wi-Fi Driver        | All platforms | AOS-W<br>6.4.4.8    |
| 153217 | <b>Symptom:</b> Multiple processes in a switch terminates unexpectedly. <b>Scenario:</b> This issue occurs when a AAA server responds with more than one RADIUS-state attributes in the RADIUS packets. This issue is observed in switches running AOS-W 6.3.x.x, AOS-W 6.4.x.x, or AOS-W 6.5.x.x versions. <b>Workaround:</b> None.                                                            | Base<br>OS Security | All platforms | AOS-W<br>6.4.3.6    |
| 153463 | <b>Symptom:</b> The AP channel utilization graph shows multiple breaks and is incomplete. <b>Scenario:</b> This issue is observed in switches running AOS-W 6.4.3.10 or later versions. <b>Workaround:</b> None.                                                                                                    | AP-Wireless         | All platforms | AOS-W<br>6.4.3.10   |
| 153824 | <b>Symptom:</b> A switch fails to pass traffic when static IPsec routing with ip-to-ip IPsec tunnel is enabled. <b>Scenario:</b> This issue occurs when the route cache entry is installed with the wrong flag. This issue is observed in switches running AOS-W 6.4.4.10 or later versions. <b>Workaround:</b> None.                                                                           | IPsec               | All platforms | AOS-W<br>6.4.4.10   |
| 154045 | Symptom: Some APs keep sending the error message, mini_httpd[806]: main: 1349: no more children available to the switch syslog. This effects the control plane operations.  Scenario: This issue occurs when a WiFi client is disconnected from the AP while generating many https redirect requests. This issue is observed in APs running AOS-W 6.4.2.6 or later versions.  Workaround: None. | AP-Platform         | All platforms | AOS-W<br>6.4.2.6    |

AOS-W 6.4.4.17 | Release Notes Known Issues | 28

**Table 5:** Known Issues in AOS-W 6.4.4.17

| Bug ID           | Description                                                                                                    | Component               | Platform                       | Reported<br>Version |
|------------------|----------------------------------------------------------------------------------------------------|-------------------------|--------------------------------|---------------------|
| 154189           | Symptom: Some APs are unable to fail over to Backup-LMS IP address when CPsec is enabled. Scenario: This issue is observed in APs running AOS-W 6.4.3.9 or later versions. Workaround: None.                                                                                                    | AP-Platform             | All platforms                  | AOS-W<br>6.4.3.9    |
| 154291<br>157755 | Symptom: Although the user completes Captive Portal authentication and the appropriate role is set in the user table, web auth disabled message is displayed when the user tries to login again.  Scenario: When the user logs in again, MAC authentication fails. This issue is observed in switches running AOS-W 6.3.1.23.  Workaround: None.                                                                                                    | Base<br>OS Security     | All platforms                  | AOS-W<br>6.3.1.23   |
| 154513<br>152602 | Symptom: The master switch fails to delete the stale route entries of the branch office switch. When the entry is deleted manually, the switch displays the error, ERROR: Cannot Delete Static Route.  Scenario: This issue occurs when the VLAN IP address of the branch office switch is changed and an updated CSV file (static IP address template) is uploaded on the master switch. This triggers the branch office switch to reboot, but fails to delete the stale route entries. This issue is observed in a master-branch office switch deployment with switches running AOS-W 6.4.4.8 or later versions.  Workaround: None. | Branch Office<br>Switch | All platforms                  | AOS-W<br>6.4.4.8    |
| 155190           | Symptom: A switch does not identify certain models of HPE DAC cables of 1 m, 3 m, or 7 m; for example, J9281B, J9285B, or J9536A.  Scenario: This issue is observed in OAW-4x50 Series switches running AOS-W 6.4.3.9 or later versions.  Workaround: None.                                                                                                    | Switch-Platform         | OAW-4x50<br>Series<br>switches | AOS-W<br>6.4.3.9    |
| 155332           | Symptom: A mismatch in the number of APs in down status is observed between the Monitoring > Network Summary page and the Monitoring > All Access Points page of the WebUI.  Scenario: This issue occurs when an AP loses connectivity after it is changed from AP mode to AM mode. This issue is observed in switches running AOS-W 6.4.4.11 or later versions. Workaround: None.                                                                                                    | WebUI                   | All platforms                  | AOS-W<br>6.4.4.11   |

29 | Known Issues AOS-W 6.4.4.17 | Release Notes

 Table 5: Known Issues in AOS-W 6.4.4.17

| Bug ID                                                   | Description                                                                                                    | Component           | Platform                      | Reported<br>Version |
|----------------------------------------------------------|----------------------------------------------------------------------------------------------------|---------------------|-------------------------------|---------------------|
| 154625<br>155709<br>155894<br>156383<br>158536<br>161789 | Symptom: VRRP flaps are observed, although the switch does not detect any missed heartbeats.  Scenario: This issue is observed when a standby switch transitions to Master state due to delayed processing of VRRP advertisements from the master switch.  Workaround: Disable debug logs and syslog server. Increase the advertisement interval.                 | VRRP                | All platforms                 | AOS-W<br>6.5.0.3    |
| 156732<br>172812                                         | <b>Symptom:</b> SAPD timeout error messages are observed for an AP in the switch logs. <b>Scenario:</b> This issue occurs when the backup LMS is not configured on the AP system profile. This issue is observed in APs running AOS-W 6.4.4.12 or later versions. <b>Workaround:</b> None.                                                                        | AP-Platform         | All platforms                 | AOS-W<br>6.4.4.12   |
| 157301<br>170652<br>170653                               | Symptom: Some APs reboot unexpectedly. The log file for this event lists the reasons as Rebooting the AP because of FW ASSERT.  Scenario: This issue occurs when a backup LMS is configured as a new LMS. This issue is observed in APs running AOS-W 6.4.4.16 or later versions.  Workaround: None.                                                              | AP-Platform         | All platforms                 | AOS-W<br>6.4.4.16   |
| 157363                                                   | <b>Symptom:</b> OAW-AP325 shuts down unexpectedly and its power LED glows solid red. <b>Scenario:</b> This issue is observed in POE enabled OAW-AP325 access points connected to a switch running AOS-W 6.4.4.8 or later versions. <b>Workaround:</b> None.                                                                                                    | AP-Platform         | OAW-AP325<br>access<br>points | AOS-W<br>6.4.4.8    |
| 157752                                                   | Symptom: Viber application traffic is not denied by AppRF as expected. Scenario: This issue occurs when a Viber call is initiated from one of the clients from an external network. This issue is observed in switches running AOS-W 6.4.4.10 or later versions. Workaround: None.                                                                                | Switch-<br>Datapath | All platforms                 | AOS-W<br>6.4.4.10   |
| 158057                                                   | Symptom: The log file on a switch displays the Unexpected fatal Configuration error messages although there is no functionality impact. Scenario: This issue is observed in switches running AOS-W 6.4.3.7 or later versions. Workaround: None.                                                                                                    | Configuration       | All platforms                 | AOS-W<br>6.4.3.7    |
| 158538                                                   | Symptom: A switch reboots continuously after upgrading from AOS-W 6.3.x.x version to AOS-W 6.4.x.x version. The log file for this event lists the reason as Nanny rebooted machine - fpapps process died.  Scenario: This issue occurs due to an upgrade failure. This issue is observed in switches running AOS-W 6.4.4.12 or later versions.  Workaround: None. | Switch-Platform     | All platforms                 | AOS-W<br>6.4.4.12   |

AOS-W 6.4.4.17 | Release Notes Known Issues | 30

**Table 5:** Known Issues in AOS-W 6.4.4.17

| Bug ID                               | Description                                                                                                    | Component           | Platform                      | Reported<br>Version |
|--------------------------------------|----------------------------------------------------------------------------------------------------|---------------------|-------------------------------|---------------------|
| 158550                               | <b>Symptom:</b> User is unable to add RAP whitelist with special characters in the <b>full name</b> field under the <b>Configuration &gt; AP Installation &gt; Whitelist</b> WebUI page. <b>Scenario:</b> This issue is observed in switches running AOS-W 6.4.3.7 or later versions. <b>Workaround:</b> None.                                                                           | WebUI               | All platforms                 | AOS-W<br>6.4.3.7    |
| 158576                               | Symptom: The word Interference is misspelled in the Dashboard mouse-over help for the Channel Utilization graph listed under the Radios table. Scenario: This issue is observed in switches running AOS-W 6.4.4.9 or later versions. Workaround: None.                                                                                                    | WebUI               | All platforms                 | AOS-W<br>6.4.4.9    |
| 158871                               | <b>Symptom:</b> A OAW-4750 switch reboots due to datapath crash. <b>Scenario:</b> This issue occurs due to a race condition. This issue is observed in OAW-4750 switches running AOS-W 6.5.0.0 or later versions. <b>Workaround:</b> None.                                                                                                    | Switch-<br>Datapath | OAW-4750<br>switches          | AOS-W<br>6.5.0.0    |
| 159791                               | Symptom: An AP crashes and reboots unexpectedly. The log file for the event lists the reason as Reboot Time and Cause: Reboot caused by kernel panic: Fatal exception in interrupt.  Scenario: This issue occurs when the IPsec tunnel is terminated while passing traffic. This issue is observed in OAW-AP215 access point running AOS-W 6.4.3.6 or later versions.  Workaround: None. | VPN                 | OAW-AP215<br>access<br>points | AOS-W<br>6.4.3.6    |
| 157662<br>158708<br>160524<br>160615 | <b>Symptom:</b> Datapath module crashes on a switch that acts as a standby switch. <b>Scenario:</b> This issue occurs due to corrupt data packets. This issue is observed in switches running AOS-W 6.5.0.3 or later versions. <b>Workaround:</b> None.                                                                                                    | Switch-<br>Datapath | All platforms                 | AOS-W<br>6.5.0.3    |
| 159493<br>162023                     | Symptom: Multiple switches reboot unexpectedly. The log file for this event lists the reason as datapath timeout.  Scenario: This issue occurs due to corrupt data entries in mobility multicast group table. This issue is observed in switches running AOS-W 6.4.4.12 or later versions.  Workaround: None.                                                                            | Switch-<br>Datapath | All platforms                 | AOS-W<br>6.5.0.3    |
| 159833<br>165229                     | <b>Symptom:</b> A user is unable to enable or disable OSPF on a GRE Tunnel interface. <b>Scenario:</b> This issue is observed in switches running AOS-W 6.4.3.4 or later versions. <b>Workaround:</b> None.                                                                                                    | OSPF                | All platforms                 | AOS-W<br>6.4.3.4    |

31 | Known Issues AOS-W 6.4.4.17 | Release Notes

 Table 5: Known Issues in AOS-W 6.4.4.17

| Bug ID           | Description                                                                                                    | Component             | Platform             | Reported<br>Version |
|------------------|----------------------------------------------------------------------------------------------------|-----------------------|----------------------|---------------------|
| 160308<br>161434 | Symptom: A switch reboots unexpectedly due to low memory. The log file lists the reason for the event as Nanny rebooted machine - low on free memory (Intent:cause:register 34:86:0.  Scenario: This issue is observed in switches running AOS-W 6.4.4.12 or later versions.  Workaround: None.                                                                                                    | Switch-<br>Datapath   | All platforms        | AOS-W<br>6.5.0.3    |
| 162359<br>166229 | Symptom: Instant AP clients that terminate on a switch are unable to pass traffic. Hence, clients are not assigned the required Instant AP user role.  Scenario: This issue occurs when a custom AAA wired profile is applied on the port where the Instant AP is terminated. This issue is observed in OAW-4750 switches running AOS-W 6.4.4.11 or later versions.  Workaround: Apply the default AAA wired profile on the port. | Remote AP             | OAW-4750<br>switches | AOS-W<br>6.4.4.11   |
| 163123           | Symptom: The error log file in a switch repeatedly lists the ERRS   ike   usec 0 ERRS   ike   timeout value is very small Sec 0 message.  Scenario: This issue occurs when a VPN connection is triggered with EAP-TLS. This issue is observed in switches running AOS-W 6.4.4.10 or later versions.  Workaround: None.                                                                                                    | IPsec                 | All platforms        | AOS-W<br>6.4.4.10   |
| 164476           | Symptom: The show datapath session dpi command output indicates that the non-FTP sessions are incorrectly classified as FTP sessions.  Scenario: This issue occurs when DPI is enabled on switches running AOS-W 6.4.4.14 or later versions.  Workaround: None.                                                                                                    | Switch-Platform       | All platforms        | AOS-W<br>6.4.4.14   |
| 165669           | Symptom: A switch reboots unexpectedly. The log file for this event lists the reason as Reboot Cause: Datapath timeout (Intent:cause:register 56:86:0:2c). Scenario: This issue is observed in switches running AOS-W 6.4.3.6 version. Workaround: None.                                                                                                    | Switch-Platform       | All platforms        | AOS-W<br>6.4.3.6    |
| 165788           | <b>Symptom:</b> A client is unable remove stale entries from a standby switch. <b>Scenario:</b> This issue is observed in switches running AOS-W 6.4.4.12 or later versions. <b>Workaround:</b> None.                                                                                                    | Station<br>Management | All platforms        | AOS-W<br>6.4.4.12   |
| 167111           | Symptom: Clients are unable to pass traffic although they receive the IP address from the correct VLAN.  Scenario: This issue occurs when the netdestination configurations are updated. This issue is observed in switches running AOS-W 6.5.3.0 or later versions.  Workaround: None.                                                                                                    | Base OS<br>Security   | All platforms        | AOS-W<br>6.5.3.0    |

AOS-W 6.4.4.17 | Release Notes Known Issues | 32

**Table 5:** Known Issues in AOS-W 6.4.4.17

| Bug ID                               | Description                                                                                                    | Component           | Platform                       | Reported<br>Version |
|--------------------------------------|----------------------------------------------------------------------------------------------------|---------------------|--------------------------------|---------------------|
| 168795                               | Symptom: A WebCC URL cloud look-up fails on a switch. The log file lists the reason for the event as <errs>  web_cc  web_cc_callback: URL lookup failed. Scenario: This issue occurs when WebCC is enabled on switches running AOS-W 6.5.3.0 or later versions. Workaround: None.</errs>                                                                                                    | WebCC               | All platforms                  | AOS-W<br>6.5.3.0    |
| 169131<br>170473<br>171299<br>171823 | Symptom: AppRF fails to block traffic. Scenario: This issue occurs when DPI and WebCC are enabled. This issue is observed in OAW-4x50 Series switches running AOS-W 6.4.4.15 or later versions. Workaround: None.                                                                                                    | Switch-<br>Datapath | OAW-4x50<br>Series<br>switches | AOS-W<br>6.4.4.15   |
| 169664                               | Symptom: A switch reboots unexpectedly. The log file for the event lists the reason as Datapath timeout (Intent:cause:register 56:86:50).  Scenario: This issue is observed in switches running AOS-W 6.4.2.16 or later versions.  Workaround: None.                                                                                                    | Switch-Platform     | All platforms                  | AOS-W<br>6.4.2.16   |
| 170813                               | Symptom: Clients fail to associate with an 802.1X SSID after an AP fails over to the LMS from the backup LMS.  Scenario: This issue occurs when 802.11r configuration is enabled on the backup LMS but not on the LMS. This issue is not limited to any specific switch model or AOS-W release version.  Workaround: Ensure that the status of the 802.11r configuration is the same, either enabled or disabled, on both LMS and backup LMS. | AP Platform         | OAW-AP325<br>access<br>points  | AOS-W<br>6.4.4.16   |
| 174001                               | Symptom: Some switches fail to send SNMPv3 INFORM traps to the configured OV3600 trap receiver.  Scenario: This issue occurs after a switch reboot. This issue is not limited to any specific switch model or AOS-W release version.  Workaround: Warm restart trapd by executing the command process restart trapd.                                                                                                    | SNMP                | All platforms                  | AOS-W<br>6.4.4.17   |

33 | Known Issues AOS-W 6.4.4.17 | Release Notes

This chapter details software upgrade procedures. Alcatel-Lucent best practices recommend that you schedule a maintenance window for upgrading your switches.

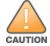

Read all the information in this chapter before upgrading your switch.

#### Topics in this chapter include:

- Upgrade Caveats on page 34
- GRE Tunnel-Type Requirements on page 35
- Important Points to Remember and Best Practices on page 35
- Memory Requirements on page 36
- Backing up Critical Data on page 37
- Upgrading in a Multiswitch Network on page 38
- Installing the FIPS Version of AOS-W 6.4.4.17 on page 38
- Upgrading to AOS-W 6.4.4.17 on page 39
- Downgrading on page 43
- Before You Call Technical Support on page 45

# **Upgrade Caveats**

- AP LLDP profile is not supported on OAW-AP120 Series access points in AOS-W 6.4.x.
- Starting from AOS-W 6.3.1.0, the local file upgrade option in the OAW-4306 Series switch Web UIs have been disabled.
- AOS-W 6.4.x does not allow you to create redundant firewall rules in a single ACL. AOS-W will consider a rule redundant if the primary keys are the same. The primary key is made up of the following variables:
  - source IP/alias
  - destination IP/alias
  - proto-port/service

If you are upgrading from AOS-W 6.1 or earlier and your configuration contains an ACL with redundant firewall rules, upon upgrading, only the last rule will remain.

AOS-W 6.4.4.17 | Release Notes Upgrade Procedure | 34

For example, in the below ACL, both ACE entries could not be configured in AOS-W 6.4.x. When the second ACE is added, it overwrites the first.

- AOS-W 6.4.x supports only the newer MIPS switches (OAW-4306 Series, OAW-4504XM, OAW-4604, OAW-4704, OAW-M3, OAW-40xx Series, and OAW-4x50 Series). Legacy PPC switches (OAW-4302, OAW-4308, OAW-4324, SC1/SC2) are not supported. Do not upgrade to AOS-W 6.4.x if your deployment contains a mix of MIPS and PPC switches in a master-local setup.
- When upgrading the software in a multiswitch network (one that uses two or more Alcatel-Lucent switches), special care must be taken to upgrade all the switches in the network and to upgrade them in the proper sequence. (See Upgrading in a Multiswitch Network on page 38.)

## **GRE Tunnel-Type Requirements**

This section describes the important points to remember when configuring an L2 GRE tunnel with respect to tunnel-type:

- AOS-W 6.4.4.0 continues to support L2 GRE tunnel type zero, but it is recommended to use a non-zero tunnel type.
- If both L2 and L3 tunnels are configured between endpoint devices, you must use a non-zero tunnel type for L2 GRE tunnels.

## **Important Points to Remember and Best Practices**

Ensure a successful upgrade and optimize your upgrade procedure by taking the recommended actions provided in the following list. You should save this list for future use.

- Schedule the upgrade during a maintenance window and notify your community of the planned upgrade. This prevents users from being surprised by a brief wireless network outage during the upgrade.
- Avoid making any other changes to your network, such as configuration changes, hardware upgrades, or changes to the rest of the network during the upgrade. This simplifies troubleshooting.
- Know your network and verify the state of your network by answering the following questions:
  - How many APs are assigned to each switch? Verify this information by navigating to the **Monitoring > NETWORK > All Access Points** section of the WebUI, or by executing the **show ap active** and **show ap database** CLI commands.

35 | Upgrade Procedure AOS-W 6.4.4.17 | Release Notes

- How are those APs discovering the switch (DNS, DHCP Option, Broadcast)?
- What version of AOS-W is currently on the switch?
- Are all switches in a master-local cluster running the same version of software?
- Which services are used on the switches (employee wireless, guest access, remote AP, wireless voice)?
- Resolve any existing issues (consistent or intermittent) before you upgrade.
- If possible, use FTP to load software images to the switch. FTP is faster than TFTP and offers more resilience over slow links. If you must use TFTP, ensure the TFTP server can send over 30 MB of data.
- Always upgrade the non-boot partition first. If problems occur during the upgrade, you can restore the flash, and switch back to the boot partition.
  Upgrading the non-boot partition gives you a smoother downgrade path should it be required.
- Before you upgrade to this version of AOS-W, assess your software license requirements and load any new or expanded licenses you may require. For a detailed description of these new license modules, refer to the "Software Licenses" chapter in the AOS-W 6.4.x User Guide.

## **Memory Requirements**

All Alcatel-Lucent switches store critical configuration data on an onboard compact flash memory module. Ensure that there is always free flash space on the switch. Loading multiple large files such as JPEG images for RF Plan can consume flash space quickly. To maintain the reliability of your WLAN network, the following compact memory best practices are recommended:

- Confirm that there is at least 60 MB of free memory available for an upgrade using the WebUI, or execute the **show memory** command to confirm that there is at least 40 MB of free memory available for an upgrade using the CLI. Do not proceed unless this much free memory is available. To recover memory, reboot the switch. After the switch comes up, upgrade immediately.
- Confirm that there is at least 75 MB of flash space available for an upgrade using the WebUI, or execute the **show storage** command to confirm that there is at least 60 MB of flash space available for an upgrade using the CLI.

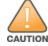

In certain situations, a reboot or a shutdown could cause the switch to lose the information stored in its compact flash card. To avoid such issues, it is recommended that you execute the **halt** command before power cycling.

If the output of the **show storage** command indicates that there is insufficient flash memory space, you must free up some used memory. Any switch logs, crash data, or flash backups should be copied to a location off the switch, then deleted from the switch to free up flash space. You can delete the following files from the switch to free up some memory before upgrading:

- **Crash Data:** Execute the **tar crash** command to compress crash files to a file named **crash.tar**. Use the procedures described in <u>Backing up</u> <u>Critical Data on page 37</u> to copy the **crash.tar** file to an external server, and then execute the **tar clean crash** command to delete the file from the switch.
- Flash Backups: Use the procedures described in <u>Backing up Critical Data on page 37</u> to back up the flash directory to a file named **flash.tar.gz**, and then execute the **tar clean flash** command to delete the file from the switch.

AOS-W 6.4.4.17 | Release Notes Upgrade Procedure | 36

■ **Log files:** Execute the **tar logs** command to compress log files to a file named **logs.tar**. Use the procedures described in <u>Backing up Critical Data on page 37</u> to copy the **logs.tar** file to an external server, and then execute the **tar clean logs** command to delete the file from the switch.

## **Backing up Critical Data**

It is important to frequently back up all critical configuration data and files on the compact flash file system to an external server or mass storage device. At the very least, you should include the following files in these frequent backups:

- Configuration data
- WMS database
- Local user database
- Licensing database
- Floor plan JPEGs
- Custom captive portal pages
- X.509 certificates
- Switch Logs

### **Backing up and Restoring Compact Flash in the WebUI**

The WebUI provides the easiest way to back up and restore the entire compact flash file system. The following steps describe how to back up and restore the compact flash file system using the WebUI on the switch:

- 1. Click the **Configuration** tab.
- 2. Click **Save Configuration** at the top of the page.
- 3. Navigate to the **Maintenance > File > Backup Flash** page.
- 4. Click **Create Backup** to back up the contents of the compact flash file system to the **flashbackup.tar.gz** file.
- 5. Click **Copy Backup** to copy the file to an external server.
  - You can later copy the backup file from the external server to the compact flash file system using the file utility in the **Maintenance > File > Copy Files** page.
- 6. To restore the backup file to the Compact Flash file system, navigate to the **Maintenance > File > Restore Flash** page and click **Restore**.

### Backing up and Restoring Compact Flash in the CLI

The following steps describe the backup and restore procedure for the entire compact flash file system using the switch's command line:

1. Make sure you are in the **enable** mode in the switch CLI, and execute the following command:

```
(host) # write memory
```

37 | Upgrade Procedure AOS-W 6.4.4.17 | Release Notes

2. Execute the **backup** command to back up the contents of the compact flash file system to the **flashbackup.tar.gz** file.

```
(host) # backup flash
Please wait while we tar relevant files from flash...
Please wait while we compress the tar file...
Checking for free space on flash...
Copying file to flash...
File flashbackup.tar.gz created successfully on flash.
```

3. Execute the **copy** command to transfer the backup flash file to an external server or storage device.

```
(host) copy flash: flashbackup.tar.gz ftp: <ftphost> <ftpusername> <ftpuserpassword> <remote directory>
(host) copy flash: flashbackup.tar.gz usb: partition <partition-number>
```

You can later transfer the backup flash file from the external server or storage device to the compact flash file system by executing the **copy** command.

```
(host) # copy tftp: <tftphost> <filename> flash: flashbackup.tar.gz
(host) # copy usb: partition <partition-number> <filename> flash: flashbackup.tar.gz
```

4. Execute the **restore** command to untar and extract the **flashbackup.tar.gz** file to the compact flash file system.

```
(host) # restore flash
```

## **Upgrading in a Multiswitch Network**

In a multiswitch network (a network with two or more Alcatel-Lucent switches), special care must be taken to upgrade all switches based on the switch type (master or local). Be sure to back up all switches being upgraded, as described in <u>Backing up Critical Data on page 37</u>.

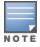

For proper operation, all switches in the network must be upgraded with the same version of AOS-W software. For redundant (VRRP) environments, the switches should be of the same model.

To upgrade an existing multiswitch system to this version of AOS-W:

- 1. Load the software image onto all switches (including redundant master switches).
- 2. If all the switches cannot be upgraded with the same software image and rebooted simultaneously, use the following guidelines:
  - a. Upgrade the software image on all the switches. Reboot the master switch. After the master switch completes rebooting, you can reboot the local switches simultaneously.
  - b. Verify that the master and all local switches are upgraded properly.

## **Installing the FIPS Version of AOS-W 6.4.4.17**

Download the FIPS version of the software from <a href="https://service.esd.alcatel-lucent.com">https://service.esd.alcatel-lucent.com</a>.

AOS-W 6.4.4.17 | Release Notes Upgrade Procedure | 38

#### **Instructions on Installing FIPS Software**

Follow these steps to install the FIPS software that is currently running a non-FIPS version of the software:

- 1. Install the FIPS version of the software on the switch.
- 2. Execute the **write erase** command to reset the configuration to the factory default; otherwise, you cannot log in to the switch using the CLI or WebUI.
- 3. Reboot the switch by executing the **reload** command.

This is the only supported method of moving from non-FIPS software to FIPS software.

# **Upgrading to AOS-W 6.4.4.17**

The following sections provide the procedures for upgrading the switch to AOS-W 6.4.4.17 by using the WebUI or CLI.

### **Install Using the WebUI**

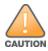

Confirm that there is at least 60 MB of free memory and at least 75 MB of flash space available for an upgrade using the WebUI. For details, see Memory Requirements on page 36.

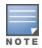

When you navigate to the **Configuration** tab of the switch's WebUI, the switch may display the **Error getting information: command is not supported on this platform** message. This error occurs when you upgrade the switch from the WebUI and navigate to the **Configuration** tab as soon as the switch completes rebooting. This error is expected and disappears after clearing the Web browser cache.

### **Upgrading From an Older Version of AOS-W**

Before you begin, verify the version of AOS-W currently running on your switch. If you are running one of the following versions of AOS-W, you must download and upgrade to an interim version of AOS-W before upgrading to AOS-W 6.4.4.17.

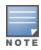

When upgrading from an existing AOS-W 6.4.4.x release, it is required to set AMON packet size manually to a desired value. However, the packet size is increased to 32K by default for fresh installations of AOS-W 6.4.4.8.

- For switches running AOS-W 5.0.x versions earlier than AOS-W 5.0.3.1, download and install the latest version of AOS-W 5.0.4.x.
- For switches running AOS-W 6.0.0.0 or 6.0.0.1 versions, download and install the latest version of AOS-W 6.0.1.x.

Follow step 2 to step 11 of the procedure described in <u>Upgrading to AOS-W 6.4.4.17 on page 39</u> to install the interim version of AOS-W, and then repeat steps 1 through 11 of the procedure to download and install AOS-W 6.4.4.17.

39 | Upgrade Procedure AOS-W 6.4.4.17 | Release Notes

#### **Upgrading From a Recent Version of AOS-W**

The following steps describe the procedure to upgrade from one of these recent AOS-W versions:

- AOS-W 3.4.4.1 or later versions of AOS-W
- AOS-W 5.0.3.1 or the latest version of AOS-W 5.0.x
- AOS-W 6.0.1.0 or later versions of AOS-W 6.x

Install the AOS-W software image from a PC or workstation using the WebUI on the switch. You can also install the software image from a TFTP or FTP server using the same WebUI page.

- 1. Download AOS-W 6.4.4.17 from the customer support site.
- 2. Upload the new software image(s) to a PC or workstation on your network.
- 3. Validate the SHA hash for a software image:
  - a. Download the **Alcatel.sha256** file from the download directory.
  - b. To verify the image, load the image onto a Linux system and execute the **sha256sum <filename>** command or use a suitable tool for your operating system that can generate a **SHA256** hash of a file.
  - c. Verify that the output produced by this command matches the hash value found on the support site.

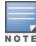

The AOS-W image file is digitally signed, and is verified using RSA2048 certificates preloaded on the switch at the factory. Therefore, even if you do not manually verify the SHA hash of a software image, the switch will not load a corrupted image.

- 4. Log in to the AOS-W WebUI from the PC or workstation.
- 5. Navigate to the **Maintenance > Switch > Image Management** page.
  - a. Select the **Local File** option.
  - b. Click **Browse** to navigate to the saved image file on your PC or workstation.
- 6. Select the downloaded image file.
- 7. Click the nonboot partition from the **Partition to Upgrade** radio button.
- 8. Click **Yes** in the **Reboot Switch After Upgrade** radio button to automatically reboot after upgrading. Click **No**, if you do not want the switch to reboot immediately.

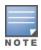

Note that the upgrade will not take effect until you reboot the switch.

9. Click **Yes** in the **Save Current Configuration Before Reboot** radio button.

### 10.Click **Upgrade**.

When the software image is uploaded to the switch, a popup window displays the **Changes were written to flash successfully** message.

11.Click **OK**.

AOS-W 6.4.4.17 | Release Notes Upgrade Procedure | 40

If you chose to automatically reboot the switch in step 8, the reboot process starts automatically within a few seconds (unless you cancel it).

12. When the reboot process is complete, log in to the WebUI and navigate to the **Monitoring > NETWORK > All WLAN Controllers** page to verify the upgrade.

When your upgrade is complete, perform the following steps to verify that the switch is functioning as expected.

- 1. Log in to the WebUI to verify all your switches are up after the reboot.
- 2. Navigate to the **Monitoring > NETWORK > Network Summary** page to determine if your APs are up and ready to accept clients. In addition, verify that the number of access points and clients are what you would expect.
- 3. Verify that the number of access points and clients are what you would expect.
- 4. Test a different type of client for each access method that you use and in different locations when possible.
- 5. Complete a backup of all critical configuration data and files on the compact flash file system to an external server or mass storage facility. See <u>Backing up Critical Data on page 37</u> for information on creating a backup. If the flash (Provisioning/Backup) image version string shows the letters *rn*, for example, 3.3.2.11-rn-3.0, note those AP names and IP addresses.

### **Install Using the CLI**

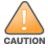

Confirm that there is at least 40 MB of free memory and at least 60 MB of flash space available for an upgrade using the CLI. For details, see Memory Requirements on page 36.

#### **Upgrading From an Older Version of AOS-W**

Before you begin, verify the version of AOS-W currently running on your switch. For more information, see Upgrading to AOS-W 6.4.4.17 on page 39.

Follow steps 2 through 7 of the procedure described in <u>Upgrading to AOS-W 6.4.4.17 on page 39</u> to install the interim version of AOS-W, and then repeat steps 1 through 7 of the procedure to download and install AOS-W 6.4.4.17.

#### **Upgrading From a Recent Version of AOS-W**

The following steps describe the procedure to upgrade from one of these recent versions of:

- AOS-W 3.4.4.1 or later version of AOS-W
- AOS-W 5.0.3.1 or the latest version of AOS-W 5.0.x
- AOS-W 6.0.1.0 or later versions of AOS-W 6.x

To install the AOS-W software image from a PC or workstation using the CLI on the switch:

- 1. Download AOS-W 6.4.4.17 from the customer support site.
- 2. Open an SSH session on your master (and local) switches.
- 3. Execute the **ping** command to verify the network connection from the target switch to the SCP/FTP/TFTP server.

(host) # ping <ftphost>

```
or
(host) # ping <tftphost>
or
(host) # ping <scphost>
```

4. Execute the **show image version** command to check if the AOS-W images are loaded on the switch's flash partitions. The partition number appears in the **Partition** row; **0:0** is partition 0, and **0:1** is partition 1. The active boot partition is marked as **Default boot**.

```
(host) #show image version
```

5. Execute the **copy** command to load the new image onto the nonboot partition.

```
(host)# copy ftp: <ftphost> <ftpusername> <image filename> system: partition <0|1>

or

(host)# copy tftp: <tftphost> <image filename> system: partition <0|1>

or

(host)# copy scp: <scphost> <scpusername> <image filename> system: partition <0|1>

or

(host)# copy usb: partition <partition-number> <image filename> system: partition <0|1>
```

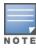

The USB option is available on the OAW-4010, OAW-4030, and OAW-4x50 Series switches.

6. Execute the **show image version** command to verify that the new image is loaded.

```
(host) # show image version
```

7. Reboot the switch.

```
(host) # reload
```

8. Execute the **show version** command to verify that the upgrade is complete.

```
(host) # show version
```

When your upgrade is complete, perform the following steps to verify that the switch is functioning as expected.

- 1. Log in to the CLI to verify that all your switches are up after the reboot.
- 2. Execute the **show ap active** command to determine if your APs are up and ready to accept clients.
- 3. Execute the **show ap database** command to verify that the number of access points and clients are what you expected.
- 4. Test a different type of client for each access method that you use and in different locations when possible.
- 5. Complete a backup of all critical configuration data and files on the compact flash file system to an external server or mass storage facility. See <u>Backing up Critical Data on page 37</u> for information on creating a backup.

AOS-W 6.4.4.17 | Release Notes Upgrade Procedure | 42

## **Downgrading**

If necessary, you can return to your previous version of AOS-W.

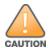

If you upgraded from AOS-W 3.3.x to AOS-W 5.0, the upgrade script encrypts the internal database. New entries created in AOS-W 6.4.4.17 are lost after the downgrade (this warning does not apply to upgrades from AOS-W 3.4.x to AOS-W 6.1).

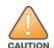

If you downgrade to a pre-6.1 configuration that was not previously saved, some parts of your deployment may not work as they previously did. For example, when downgrading from AOS-W 6.4.4.17 to 5.0.3.2, changes made to WIPS in AOS-W 6.x prevent the new predefined IDS profile assigned to an AP group from being recognized by the older version of AOS-W. This unrecognized profile can prevent associated APs from coming up, and can trigger a profile error. These new IDS profiles begin with *ids-transitional* while older IDS profiles do not include *transitional*. If you have encountered this issue, execute the **show profile-errors** and **show ap-group** commands to view the IDS profile associated with the AP group.

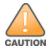

When reverting the switch software, whenever possible, use the previous version of software known to be used on the system. Loading a release not previously confirmed to operate in your environment could result in an improper configuration.

#### **Before You Begin**

Before you reboot the switch with the preupgrade software version, you must perform the following steps:

- 1. Back up your switch. For details, see Backing up Critical Data on page 37.
- 2. Verify that the control plane security is disabled.
- 3. Set the switch to boot with the previously saved pre-AOS-W 6.4.4.17 configuration file.
- ${\bf 4. \ \ Set\ the\ switch\ to\ boot\ from\ the\ system\ partition\ that\ contains\ the\ previously\ running\ AOS-W\ image.}$ 
  - When you specify a boot partition (or copy an image file to a system partition), the software checks to ensure that the image is compatible with the configuration file used on the next switch reload. An error message is displayed if system boot parameters are set for incompatible image and configuration files.
- 5. After downgrading the software on the switch, perform the following steps:
  - Restore pre-AOS-W 6.4.4.17 flash backup from the file stored on the switch. Do not restore the AOS-W 6.4.4.17 flash backup file.
  - You do not need to reimport the WMS database or RF Plan data. However, if you have added changes to RF Plan in AOS-W 6.4.4.17, the changes do not appear in RF Plan in the downgraded AOS-W version.
  - If you installed any certificates while running AOS-W 6.4.4.17, you need to reinstall the certificates in the downgraded AOS-W version.

#### **Downgrading Using the WebUI**

The following section describes how to use the WebUI to downgrade the software on the switch

1. If the saved preupgrade configuration file is on an external FTP/TFTP server, copy the file to the switch by navigating to the **Maintenance > File > Copy Files** page.

43 | Upgrade Procedure AOS-W 6.4.4.17 | Release Notes

- a. For **Source Selection**, select FTP/TFTP server, and enter the IP address of the FTP/TFTP server and the name of the preupgrade configuration file.
- b. For **Destination Selection**, enter a file name (other than default.cfg) for Flash File System.
- 2. Set the switch to boot with your preupgrade configuration file by navigating to the **Maintenance > Controller > Boot Parameters** page.
  - a. Select the saved preupgrade configuration file from the Configuration File drop-down list.
  - b. Click **Apply**.
- 3. Determine the partition on which your previous software image is stored by navigating to the **Maintenance > Controller > Image Management** page. If there is no previous software image stored on your system partition, load it into the backup system partition (you cannot load a new image into the active system partition) by performing the following steps:
  - a. Enter the FTP/TFTP server address and image file name.
  - b. Select the backup system partition.
  - c. Click **Upgrade**.
- 4. Navigate to the **Maintenance** > **Controller** > **Boot Parameters** page.
  - a. Select the system partition that contains the preupgrade image file as the boot partition.
  - b. Click **Apply**.
- 5. Navigate to the **Maintenance > Controller > Reboot Controller** page. Click **Continue**. The switch reboots after the countdown period.
- 6. When the boot process is complete, verify that the switch is using the correct software by navigating to the **Maintenance > Controller > Image**Management page.

#### **Downgrading Using the CLI**

The following section describes how to use the CLI to downgrade the software on the switch.

1. If the saved preupgrade configuration file is on an external FTP/TFTP server, use the following command to copy it to the switch:

```
(host) # copy ftp: <ftphost> <ftpusername> <image filename> system: partition 1
or
(host) # copy tftp: <tftphost> <image filename> system: partition 1
```

2. Set the switch to boot with your preupgrade configuration file.

```
(host) # boot config-file <backup configuration filename>
```

3. Execute the **show image version** command to view the partition on which your previous software image is stored. You cannot load a new image into the active system partition (the default boot).

In the following example, partition 1, the backup system partition, contains the backup release AOS-W 6.4.4.2. Partition 0, the default boot partition, contains the AOS-W 6.4.4.17 image.

```
#show image version
```

4. Set the backup system partition as the new boot partition.

```
(host) # boot system partition 1
```

AOS-W 6.4.4.17 | Release Notes Upgrade Procedure | 44

5. Reboot the switch.

```
(host) # reload
```

6. When the boot process is complete, verify that the switch is using the correct software.

```
(host) # show image version
```

## **Before You Call Technical Support**

Before you place a call to Technical Support, follow these steps:

- 1. Provide a detailed network topology (including all the devices in the network between the user and the Alcatel-Lucent switch with IP addresses and Interface numbers if possible).
- 2. Provide the wireless device's make and model number, OS version (including any service packs or patches), wireless Network Interface Card (NIC) make and model number, wireless NIC's driver date and version, and the wireless NIC's configuration.
- 3. Provide the switch logs and output of the **show tech-support** command via the WebUI Maintenance tab or via the CLI (tar logs tech-support).
- 4. Provide the syslog file of the switch at the time of the problem. Alcatel-Lucent strongly recommends that you consider adding a syslog server if you do not already have one to capture logs from the switch.
- 5. Let the support person know if this is a new or existing installation. This helps the support team to determine the troubleshooting approach, depending on whether you have an outage in a network that worked in the past, a network configuration that has never worked, or a brand new installation.
- 6. Let the support person know if there are any recent changes in your network (external to the Alcatel-Lucent switch) or any recent changes to your switch and/or AP configuration. If there was a configuration change, list the exact configuration steps and commands used.
- 7. Provide the date and time (if possible) of when the problem first occurred. If the problem is reproducible, list the exact steps taken to re-create the problem.
- 8. Provide any wired or wireless sniffer traces taken during the time of the problem.
- 9. Provide the switch site access information, if possible.

45 | Upgrade Procedure AOS-W 6.4.4.17 | Release Notes

The following table lists the acronyms and abbreviations used in Aruba documents.

**Table 6:** *List of Acronyms and Abbreviations* 

| Acronym or Abbreviation | Definition                                                         |
|-------------------------|--------------------------------------------------------------------|
| 3G                      | Third Generation of Wireless Mobile Telecommunications Technology  |
| 4G                      | Fourth Generation of Wireless Mobile Telecommunications Technology |
| AAA                     | Authentication, Authorization, and Accounting                      |
| ABR                     | Area Border Router                                                 |
| AC                      | Access Category                                                    |
| ACC                     | Advanced Cellular Coexistence                                      |
| ACE                     | Access Control Entry                                               |
| ACI                     | Adjacent Channel interference                                      |
| ACL                     | Access Control List                                                |
| AD                      | Active Directory                                                   |
| ADO                     | Active X Data Objects                                              |
| ADP                     | Aruba Discovery Protocol                                           |
| AES                     | Advanced Encryption Standard                                       |
| AIFSN                   | Arbitrary Inter-frame Space Number                                 |
| ALE                     | Analytics and Location Engine                                      |

**Table 6:** List of Acronyms and Abbreviations

| Acronym or Abbreviation | Definition                            |
|-------------------------|---------------------------------------|
| ALG                     | Application Layer Gateway             |
| AM                      | Air Monitor                           |
| AMON                    | Advanced Monitoring                   |
| AMP                     | AirWave Management Platform           |
| A-MPDU                  | Aggregate MAC Protocol Data Unit      |
| A-MSDU                  | Aggregate MAC Service Data Unit       |
| ANQP                    | Access Network Query Protocol         |
| ANSI                    | American National Standards Institute |
| AP                      | Access Point                          |
| API                     | Application Programming Interface     |
| ARM                     | Adaptive Radio Management             |
| ARP                     | Address Resolution Protocol           |
| AVF                     | AntiVirus Firewall                    |
| ВСМС                    | Broadcast-Multicast                   |
| BGP                     | Border Gateway protocol               |
| BLE                     | Bluetooth Low Energy                  |
| ВМС                     | Beacon Management Console             |
| BPDU                    | Bridge Protocol Data Unit             |
| BRAS                    | Broadband Remote Access Server        |

**Table 6:** List of Acronyms and Abbreviations

| Acronym or Abbreviation | Definition                                        |
|-------------------------|---------------------------------------------------|
| BRE                     | Basic Regular Expression                          |
| BSS                     | Basic Service Set                                 |
| BSSID                   | Basic Service Set Identifier                      |
| BYOD                    | Bring Your Own Device                             |
| CA                      | Certification Authority                           |
| CAC                     | Call Admission Control                            |
| CALEA                   | Communications Assistance for Law Enforcement Act |
| CAP                     | Campus AP                                         |
| CCA                     | Clear Channel Assessment                          |
| CDP                     | Cisco Discovery Protocol                          |
| CDR                     | Call Detail Records                               |
| CEF                     | Common Event Format                               |
| CGI                     | Common Gateway Interface                          |
| СНАР                    | Challenge Handshake Authentication Protocol       |
| CIDR                    | Classless Inter-Domain Routing                    |
| CLI                     | Command-Line Interface                            |
| CN                      | Common Name                                       |
| СоА                     | Change of Authorization                           |
| CoS                     | Class of Service                                  |
| СРЕ                     | Customer Premises Equipment                       |

**Table 6:** List of Acronyms and Abbreviations

| Acronym or Abbreviation | Definition                                          |
|-------------------------|-----------------------------------------------------|
| CPsec                   | Control Plane Security                              |
| CPU                     | Central Processing Unit                             |
| CRC                     | Cyclic Redundancy Check                             |
| CRL                     | Certificate Revocation List                         |
| CSA                     | Channel Switch Announcement                         |
| CSMA/CA                 | Carrier Sense Multiple Access / Collision Avoidance |
| CSR                     | Certificate Signing Request                         |
| CSV                     | Comma Separated Values                              |
| CTS                     | Clear to Send                                       |
| CW                      | Contention Window                                   |
| DAS                     | Distributed Antenna System                          |
| dB                      | Decibel                                             |
| dBm                     | Decibel Milliwatt                                   |
| DCB                     | Data Center Bridging                                |
| DCE                     | Data Communication Equipment                        |
| DCF                     | Distributed Coordination Function                   |
| DDMO                    | Distributed Dynamic Multicast Optimization          |
| DES                     | Data Encryption Standard                            |
| DFS                     | Dynamic Frequency Selection                         |

**Table 6:** List of Acronyms and Abbreviations

| Acronym or Abbreviation | Definition                                      |
|-------------------------|-------------------------------------------------|
| DFT                     | Discreet Fourier Transform                      |
| DHCP                    | Dynamic Host Configuration Protocol             |
| DLNA                    | Digital Living Network Alliance                 |
| DMO                     | Dynamic Multicast optimization                  |
| DN                      | Distinguished Name                              |
| DNS                     | Domain Name System                              |
| DOCSIS                  | Data over Cable Service Interface Specification |
| DoS                     | Denial of Service                               |
| DPD                     | Dead Peer Detection                             |
| DPI                     | Deep Packet Inspection                          |
| DR                      | Designated Router                               |
| DRT                     | Downloadable Regulatory Table                   |
| DS                      | Differentiated Services                         |
| DSCP                    | Differentiated Services Code Point              |
| DSSS                    | Direct Sequence Spread Spectrum                 |
| DST                     | Daylight Saving Time                            |
| DTE                     | Data Terminal Equipment                         |
| DTIM                    | Delivery Traffic Indication Message             |
| DTLS                    | Datagram Transport Layer Security               |
| DU                      | Data Unit                                       |

**Table 6:** List of Acronyms and Abbreviations

| Acronym or Abbreviation    | Definition                                                |
|----------------------------|-----------------------------------------------------------|
| EAP                        | Extensible Authentication Protocol                        |
| EAP-FAST                   | EAP-Flexible Authentication Secure Tunnel                 |
| EAP-GTC                    | EAP-Generic Token Card                                    |
| EAP-MD5                    | EAP-Method Digest 5                                       |
| EAP-MSCHAP<br>EAP-MSCHAPv2 | EAP-Microsoft Challenge Handshake Authentication Protocol |
| EAPoL                      | EAP over LAN                                              |
| EAPoUDP                    | EAP over UDP                                              |
| EAP-PEAP                   | EAP-Protected EAP                                         |
| EAP-PWD                    | EAP-Password                                              |
| EAP-TLS                    | EAP-Transport Layer Security                              |
| EAP-TTLS                   | EAP-Tunneled Transport Layer Security                     |
| ECC                        | Elliptical Curve Cryptography                             |
| ECDSA                      | Elliptic Curve Digital Signature Algorithm                |
| EIGRP                      | Enhanced Interior Gateway Routing Protocol                |
| EIRP                       | Effective Isotropic Radiated Power                        |
| ЕММ                        | Enterprise Mobility Management                            |
| ESI                        | External Services Interface                               |
| ESS                        | Extended Service Set                                      |

**Table 6:** List of Acronyms and Abbreviations

| Acronym or Abbreviation | Definition                               |
|-------------------------|------------------------------------------|
| ESSID                   | Extended Service Set Identifier          |
| EULA                    | End User License Agreement               |
| FCC                     | Federal Communications Commission        |
| FFT                     | Fast Fourier Transform                   |
| FHSS                    | Frequency Hopping Spread Spectrum        |
| FIB                     | Forwarding Information Base              |
| FIPS                    | Federal Information Processing Standards |
| FQDN                    | Fully Qualified Domain Name              |
| FQLN                    | Fully Qualified Location Name            |
| FRER                    | Frame Receive Error Rate                 |
| FRR                     | Frame Retry Rate                         |
| FSPL                    | Free Space Path Loss                     |
| FTP                     | File Transfer Protocol                   |
| GBps                    | Gigabytes per second                     |
| Gbps                    | Gigabits per second                      |
| GHz                     | Gigahertz                                |
| GIS                     | Generic Interface Specification          |
| GMT                     | Greenwich Mean Time                      |
| GPP                     | Guest Provisioning Page                  |
| GPS                     | Global Positioning System                |

**Table 6:** List of Acronyms and Abbreviations

| Acronym or Abbreviation | Definition                                        |
|-------------------------|---------------------------------------------------|
| GRE                     | Generic Routing Encapsulation                     |
| GUI                     | Graphical User Interface                          |
| GVRP                    | GARP or Generic VLAN Registration Protocol        |
| H2QP                    | Hotspot 2.0 Query Protocol                        |
| НА                      | High Availability                                 |
| HMD                     | High Mobility Device                              |
| HSPA                    | High-Speed Packet Access                          |
| НТ                      | High Throughput                                   |
| НТТР                    | Hypertext Transfer Protocol                       |
| HTTPS                   | Hypertext Transfer Protocol Secure                |
| IAS                     | Internet Authentication Service                   |
| ICMP                    | Internet Control Message Protocol                 |
| IdP                     | Identity Provider                                 |
| IDS                     | Intrusion Detection System                        |
| IE                      | Information Element                               |
| IEEE                    | Institute of Electrical and Electronics Engineers |
| IGMP                    | Internet Group Management Protocol                |
| IGP                     | Interior Gateway Protocol                         |
| IGRP                    | Interior Gateway Routing Protocol                 |

**Table 6:** List of Acronyms and Abbreviations

| Acronym or Abbreviation | Definition                                                |
|-------------------------|-----------------------------------------------------------|
| IKE PSK                 | Internet Key Exchange Pre-shared Key                      |
| IoT                     | Internet of Things                                        |
| IP                      | Internet Protocol                                         |
| IPM                     | Intelligent Power Monitoring                              |
| IPS                     | Intrusion Prevention System                               |
| IPsec                   | IP Security                                               |
| ISAKMP                  | Internet Security Association and Key Management Protocol |
| ISP                     | Internet Service Provider                                 |
| JSON                    | JavaScript Object Notation                                |
| KBps                    | Kilobytes per second                                      |
| Kbps                    | Kilobits per second                                       |
| L2TP                    | Layer-2 Tunneling Protocol                                |
| LACP                    | Link Aggregation Control Protocol                         |
| LAG                     | Link Aggregation Group                                    |
| LAN                     | Local Area Network                                        |
| LCD                     | Liquid Crystal Display                                    |
| LDAP                    | Lightweight Directory Access Protocol                     |
| LDPC                    | Low-Density Parity-Check                                  |
| LEA                     | Law Enforcement Agency                                    |
| LEAP                    | Lightweight Extensible Authentication Protocol            |

**Table 6:** List of Acronyms and Abbreviations

| Acronym or Abbreviation | Definition                    |
|-------------------------|-------------------------------|
| LED                     | Light Emitting Diode          |
| LEEF                    | Log Event Extended Format     |
| Ц                       | Lawful Interception           |
| LLDP                    | Link Layer Discovery Protocol |
| LLDP-MED                | LLDP–Media Endpoint Discovery |
| LMS                     | Local Management Switch       |
| LNS                     | L2TP Network Server           |
| LTE                     | Long Term Evolution           |
| MAB                     | MAC Authentication Bypass     |
| MAC                     | Media Access Control          |
| MAM                     | Mobile Application Management |
| MBps                    | Megabytes per second          |
| Mbps                    | Megabits per second           |
| MCS                     | Modulation and Coding Scheme  |
| MD5                     | Message Digest 5              |
| MDM                     | Mobile Device Management      |
| mDNS                    | Multicast Domain Name System  |
| MFA                     | Multi-factor Authentication   |
| MHz                     | Megahertz                     |

**Table 6:** List of Acronyms and Abbreviations

| Acronym or Abbreviation | Definition                                            |
|-------------------------|-------------------------------------------------------|
| MIB                     | Management Information Base                           |
| МІМО                    | Multiple-Input Multiple-Output                        |
| MLD                     | Multicast Listener Discovery                          |
| MPDU                    | MAC Protocol Data Unit                                |
| MPLS                    | Multiprotocol Label Switching                         |
| MPPE                    | Microsoft Point-to-Point Encryption                   |
| MSCHAP                  | Microsoft Challenge Handshake Authentication Protocol |
| MSS                     | Maximum Segment Size                                  |
| MSSID                   | Mesh Service Set Identifier                           |
| MSTP                    | Multiple Spanning Tree Protocol                       |
| MTU                     | Maximum Transmission Unit                             |
| MU-MIMO                 | Multi-User Multiple-Input Multiple-Output             |
| MVRP                    | Multiple VLAN Registration Protocol                   |
| NAC                     | Network Access Control                                |
| NAD                     | Network Access Device                                 |
| NAK                     | Negative Acknowledgment Code                          |
| NAP                     | Network Access Protection                             |
| NAS                     | Network Access Server<br>Network-attached Storage     |
| NAT                     | Network Address Translation                           |

**Table 6:** List of Acronyms and Abbreviations

| Acronym or Abbreviation | Definition                                 |
|-------------------------|--------------------------------------------|
| NetBIOS                 | Network Basic Input/Output System          |
| NIC                     | Network Interface Card                     |
| Nmap                    | Network Mapper                             |
| NMI                     | Non-Maskable Interrupt                     |
| NMS                     | Network Management Server                  |
| NOE                     | New Office Environment                     |
| NTP                     | Network Time Protocol                      |
| OAuth                   | Open Authentication                        |
| OCSP                    | Online Certificate Status Protocol         |
| OFA                     | OpenFlow Agent                             |
| OFDM                    | Orthogonal Frequency Division Multiplexing |
| OID                     | Object Identifier                          |
| OKC                     | Opportunistic Key Caching                  |
| OS                      | Operating System                           |
| OSPF                    | Open Shortest Path First                   |
| OUI                     | Organizationally Unique Identifier         |
| OVA                     | Open Virtual Appliance                     |
| OVF                     | Open Virtualization Format                 |
| PAC                     | Protected Access Credential                |

**Table 6:** List of Acronyms and Abbreviations

| Acronym or Abbreviation | Definition                                                      |
|-------------------------|-----------------------------------------------------------------|
| PAP                     | Password Authentication Protocol                                |
| PAPI                    | Proprietary Access Protocol Interface                           |
| PCI                     | Peripheral Component Interconnect                               |
| PDU                     | Power Distribution Unit                                         |
| PEAP                    | Protected Extensible Authentication Protocol                    |
| PEAP-GTC                | Protected Extensible Authentication Protocol-Generic Token Card |
| PEF                     | Policy Enforcement Firewall                                     |
| PFS                     | Perfect Forward Secrecy                                         |
| РНВ                     | Per-hop behavior                                                |
| PIM                     | Protocol-Independent Multicast                                  |
| PIN                     | Personal Identification Number                                  |
| PKCS                    | Public Key Cryptography Standard                                |
| PKI                     | Public Key Infrastructure                                       |
| PLMN                    | Public Land Mobile Network                                      |
| PMK                     | Pairwise Master Key                                             |
| PoE                     | Power over Ethernet                                             |
| POST                    | Power On Self Test                                              |
| PPP                     | Point-to-Point Protocol                                         |
| PPPoE                   | PPP over Ethernet                                               |
| PPTP                    | PPP Tunneling Protocol                                          |

**Table 6:** List of Acronyms and Abbreviations

| Acronym or Abbreviation | Definition                                        |
|-------------------------|---------------------------------------------------|
| PRNG                    | Pseudo-Random Number Generator                    |
| PSK                     | Pre-Shared Key                                    |
| PSU                     | Power Supply Unit                                 |
| PVST                    | Per VLAN Spanning Tree                            |
| QoS                     | Quality of Service                                |
| RA                      | Router Advertisement                              |
| RADAR                   | Radio Detection and Ranging                       |
| RADIUS                  | Remote Authentication Dial-In User Service        |
| RAM                     | Random Access Memory                              |
| RAP                     | Remote AP                                         |
| RAPIDS                  | Rogue Access Point and Intrusion Detection System |
| RARP                    | Reverse ARP                                       |
| REGEX                   | Regular Expression                                |
| REST                    | Representational State Transfer                   |
| RF                      | Radio Frequency                                   |
| RFC                     | Request for Comments                              |
| RFID                    | Radio Frequency Identification                    |
| RIP                     | Routing Information Protocol                      |
| RRD                     | Round Robin Database                              |

**Table 6:** List of Acronyms and Abbreviations

| Acronym or Abbreviation | Definition                             |
|-------------------------|----------------------------------------|
| RSA                     | Rivest, Shamir, Adleman                |
| RSSI                    | Received Signal Strength Indicator     |
| RSTP                    | Rapid Spanning Tree Protocol           |
| RTCP                    | RTP Control Protocol                   |
| RTLS                    | Real-Time Location Systems             |
| RTP                     | Real-Time Transport Protocol           |
| RTS                     | Request to Send                        |
| RTSP                    | Real Time Streaming Protocol           |
| RVI                     | Routed VLAN Interface                  |
| RW                      | Rest of World                          |
| RoW                     |                                        |
| SA                      | Security Association                   |
| SAML                    | Security Assertion Markup Language     |
| SAN                     | Subject Alternative Name               |
| SCB                     | Station Control Block                  |
| SCEP                    | Simple Certificate Enrollment Protocol |
| SCP                     | Secure Copy Protocol                   |
| SCSI                    | Small Computer System Interface        |
| SDN                     | Software Defined Networking            |
| SDR                     | Software-Defined Radio                 |

**Table 6:** List of Acronyms and Abbreviations

| Acronym or Abbreviation | Definition                              |
|-------------------------|-----------------------------------------|
| SDU                     | Service Data Unit                       |
| SD-WAN                  | Software-Defined Wide Area Network      |
| SFTP                    | Secure File Transfer Protocol           |
| SHA                     | Secure Hash Algorithm                   |
| SIM                     | Subscriber Identity Module              |
| SIP                     | Session Initiation Protocol             |
| SIRT                    | Security Incident Response Team         |
| SKU                     | Stock Keeping Unit                      |
| SLAAC                   | Stateless Address Autoconfiguration     |
| SMB                     | Small and Medium Business               |
| SMB                     | Server Message Block                    |
| SMS                     | Short Message Service                   |
| SMTP                    | Simple Mail Transport Protocol          |
| SNIR                    | Signal-to-Noise-Plus-Interference Ratio |
| SNMP                    | Simple Network Management Protocol      |
| SNR                     | Signal-to-Noise Ratio                   |
| SNTP                    | Simple Network Time Protocol            |
| SOAP                    | Simple Object Access Protocol           |
| SoC                     | System on a Chip                        |

**Table 6:** List of Acronyms and Abbreviations

| Acronym or Abbreviation | Definition                                       |
|-------------------------|--------------------------------------------------|
| SoH                     | Statement of Health                              |
| SSH                     | Secure Shell                                     |
| SSID                    | Service Set Identifier                           |
| SSL                     | Secure Sockets Layer                             |
| SSO                     | Single Sign-On                                   |
| STBC                    | Space-Time Block Coding                          |
| STM                     | Station Management                               |
| STP                     | Spanning Tree Protocol                           |
| STRAP                   | Secure Thin RAP                                  |
| SU-MIMO                 | Single-User Multiple-Input Multiple-Output       |
| SVP                     | SpectraLink Voice Priority                       |
| TAC                     | Technical Assistance Center                      |
| TACACS                  | Terminal Access Controller Access Control System |
| TCP/IP                  | Transmission Control Protocol/ Internet Protocol |
| TFTP                    | Trivial File Transfer Protocol                   |
| TIM                     | Traffic Indication Map                           |
| TKIP                    | Temporal Key Integrity Protocol                  |
| TLS                     | Transport Layer Security                         |
| TLV                     | Type-length-value                                |
| ToS                     | Type of Service                                  |

**Table 6:** List of Acronyms and Abbreviations

| Acronym or Abbreviation | Definition                                |
|-------------------------|-------------------------------------------|
| TPC                     | Transmit Power Control                    |
| TPM                     | Trusted Platform Module                   |
| TSF                     | Timing Synchronization Function           |
| TSPEC                   | Traffic Specification                     |
| TTL                     | Time to Live                              |
| TTLS                    | Tunneled Transport Layer Security         |
| TXOP                    | Transmission Opportunity                  |
| U-APSD                  | Unscheduled Automatic Power Save Delivery |
| UCC                     | Unified Communications and Collaboration  |
| UDID                    | Unique Device Identifier                  |
| UDP                     | User Datagram Protocol                    |
| UI                      | User Interface                            |
| UMTS                    | Universal Mobile Telecommunication System |
| UPnP                    | Universal Plug and Play                   |
| URI                     | Uniform Resource Identifier               |
| URL                     | Uniform Resource Locator                  |
| USB                     | Universal Serial Bus                      |
| UTC                     | Coordinated Universal Time                |
| VA                      | Virtual Appliance                         |

**Table 6:** List of Acronyms and Abbreviations

| Acronym or Abbreviation | Definition                             |
|-------------------------|----------------------------------------|
| VBN                     | Virtual Branch Networking              |
| VBR                     | Virtual Beacon Report                  |
| VHT                     | Very High Throughput                   |
| VIA                     | Virtual Intranet Access                |
| VIP                     | Virtual IP Address                     |
| VLAN                    | Virtual Local Area Network             |
| VM                      | Virtual Machine                        |
| VolP                    | Voice over IP                          |
| VoWLAN                  | Voice over Wireless Local Area Network |
| VPN                     | Virtual Private Network                |
| VRD                     | Validated Reference Design             |
| VRF                     | Visual RF                              |
| VRRP                    | Virtual Router Redundancy Protocol     |
| VSA                     | Vendor-Specific Attributes             |
| VTP                     | VLAN Trunking Protocol                 |
| WAN                     | Wide Area Network                      |
| WebUI                   | Web browser User Interface             |
| WEP                     | Wired Equivalent Privacy               |
| WFA                     | Wi-Fi Alliance                         |
| WIDS                    | Wireless Intrusion Detection System    |

**Table 6:** List of Acronyms and Abbreviations

| Acronym or Abbreviation | Definition                                 |
|-------------------------|--------------------------------------------|
| WINS                    | Windows Internet Naming Service            |
| WIPS                    | Wireless Intrusion Prevention System       |
| WISPr                   | Wireless Internet Service Provider Roaming |
| WLAN                    | Wireless Local Area Network                |
| WME                     | Wireless Multimedia Extensions             |
| WMI                     | Windows Management Instrumentation         |
| WMM                     | Wi-Fi Multimedia                           |
| WMS                     | WLAN Management System                     |
| WPA                     | Wi-Fi Protected Access                     |
| WSDL                    | Web Service Description Language           |
| www                     | World Wide Web                             |
| WZC                     | Wireless Zero Configuration                |
| XAuth                   | Extended Authentication                    |
| XML                     | Extensible Markup Language                 |
| XML-RPC                 | XML Remote Procedure Call                  |
| ZTP                     | Zero Touch Provisioning                    |